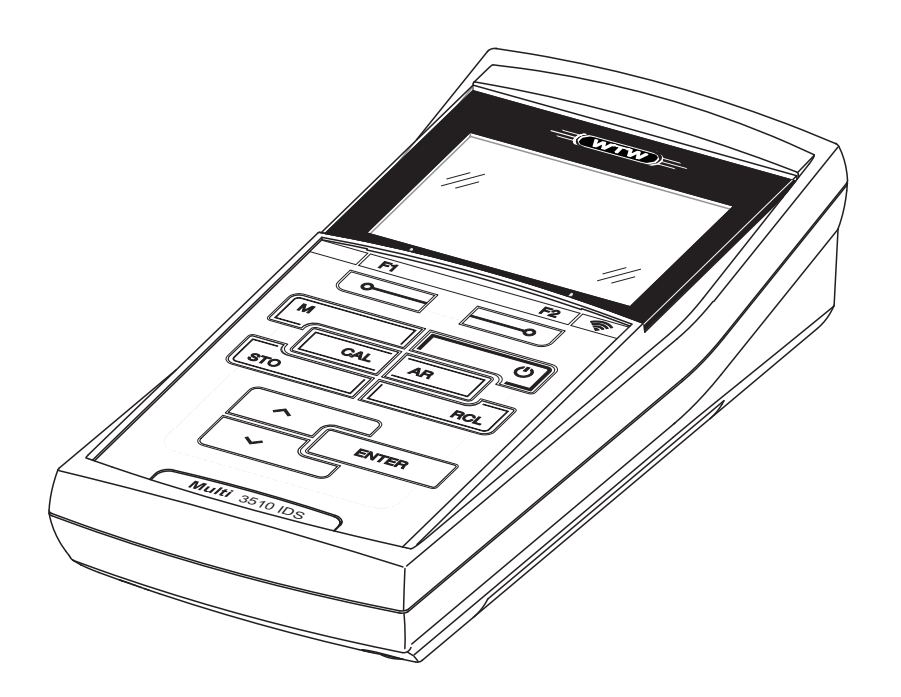

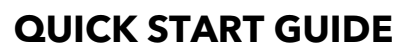

ba77161y04 12/2017

# Multi 3510 IDS

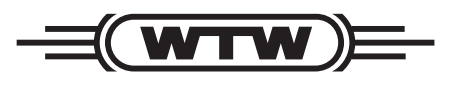

a xylem brand

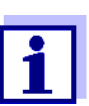

For the most recent version of the manual, please visit www.WTW.com.

**Copyright** © 2017 Xylem Analytics Germany GmbH Printed in Germany.

## **Contents**

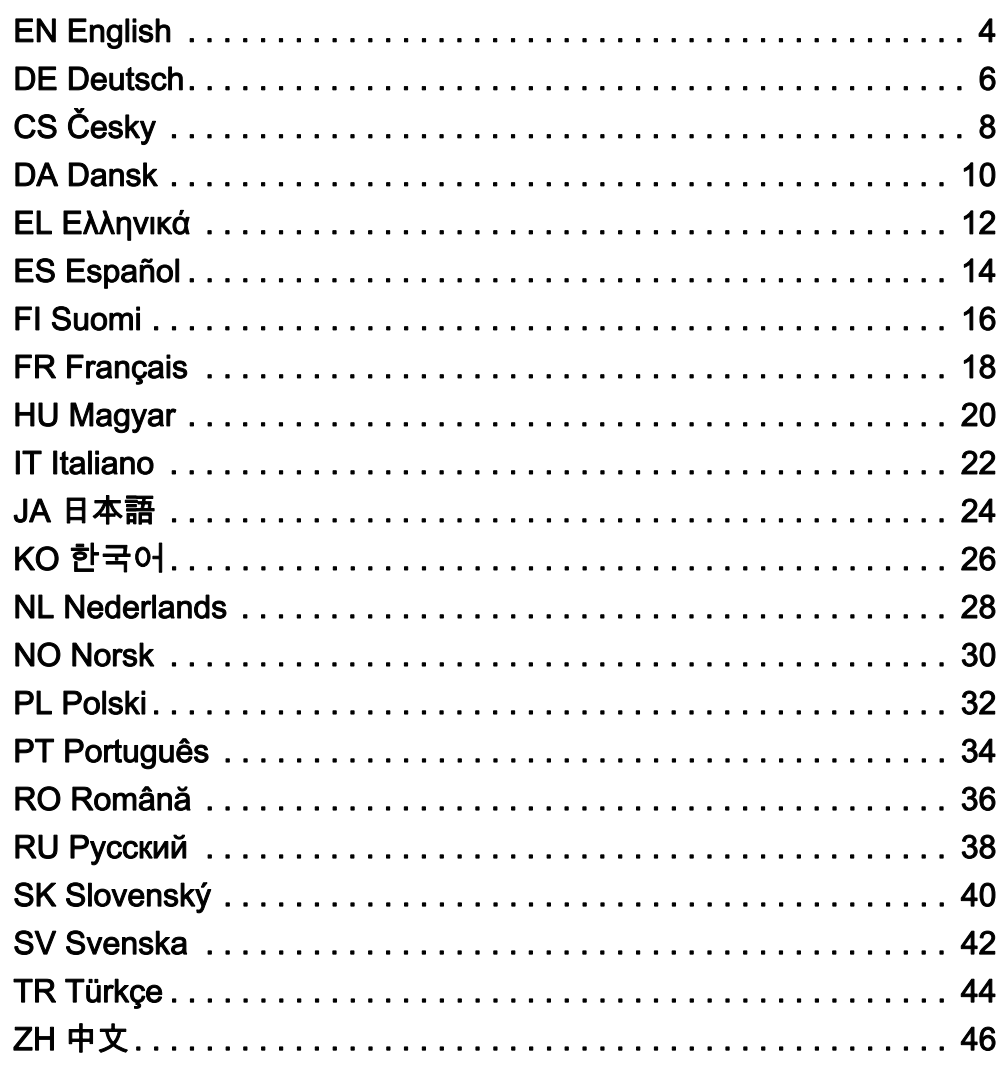

<span id="page-3-0"></span>Overview The Multi 3510 IDS meter enables you to perform measurements (pH, conductivity, D.O.) quickly and reliably. The Multi 3510 IDS meter provides a maximum degree of operating comfort, reliability and measuring certainty.

Keypad Keys are indicated by brackets <..>. The key symbol (e.g. <ENTER>) generally indicates a short keystroke (under 2 sec). A long keystroke (approx. 2 sec) is indicated by the underscore behind the key symbol (e.g. <ENTER**\_**>).

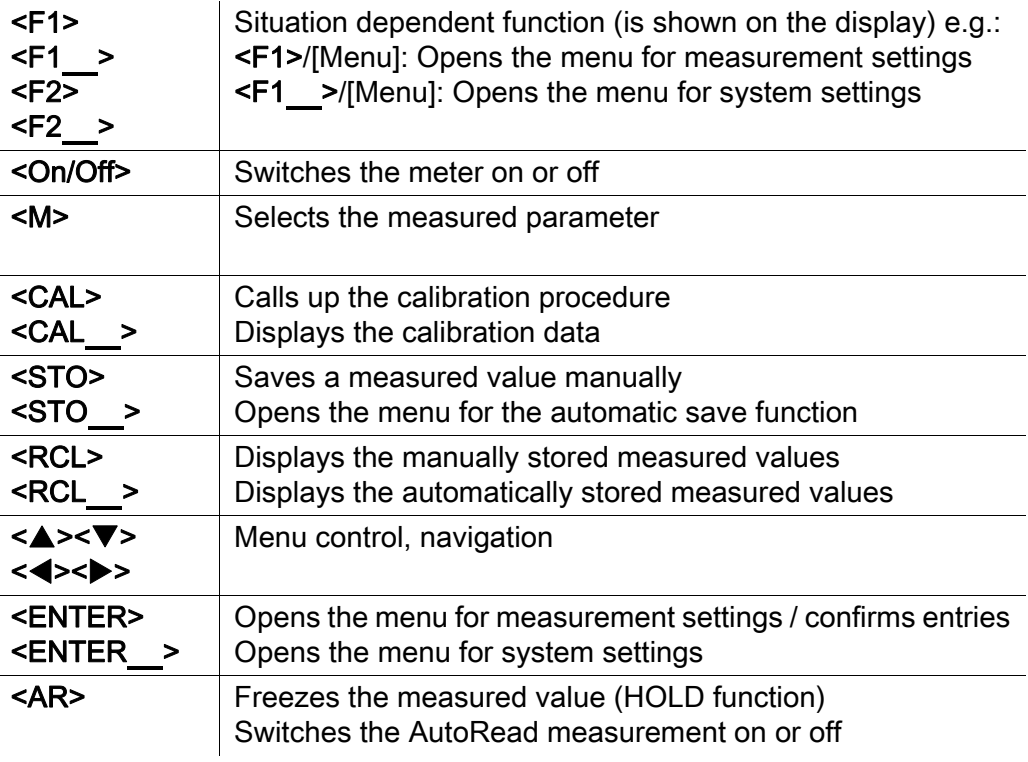

#### Display (example: pH measurement)

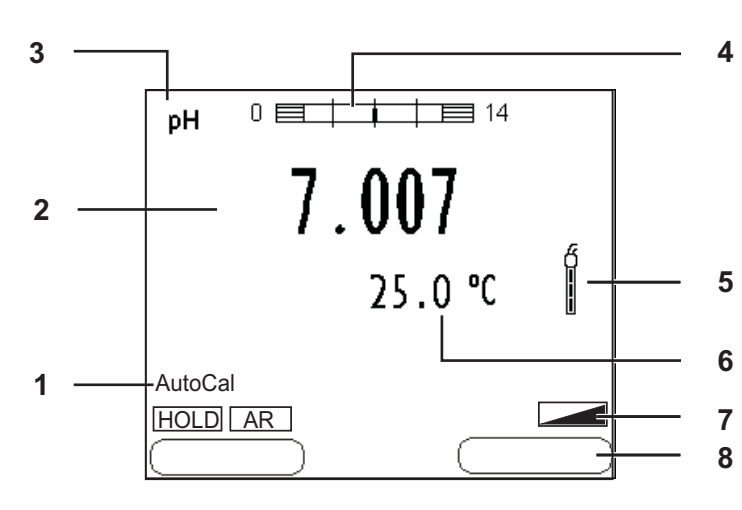

#### Jack field /connections

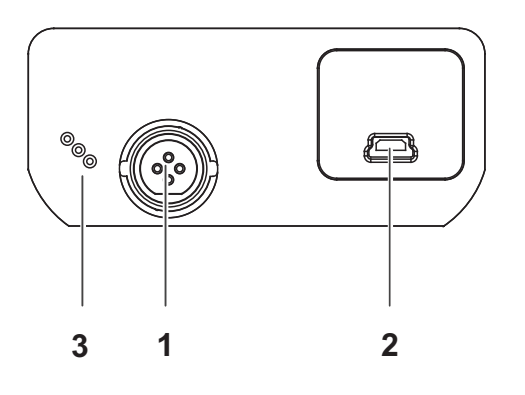

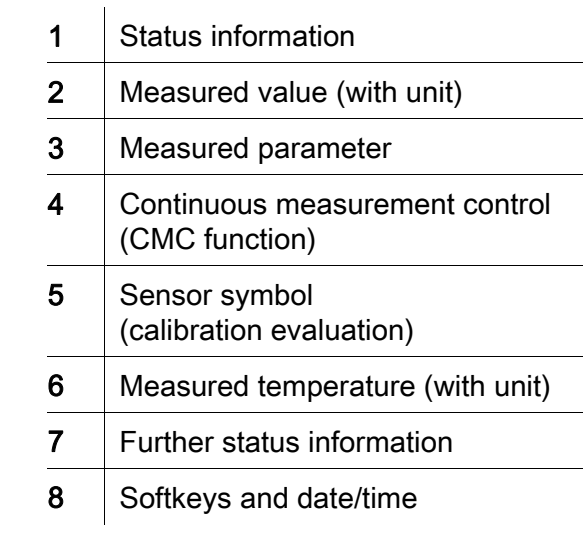

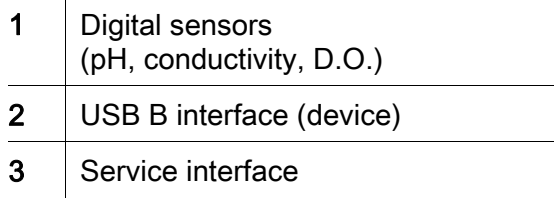

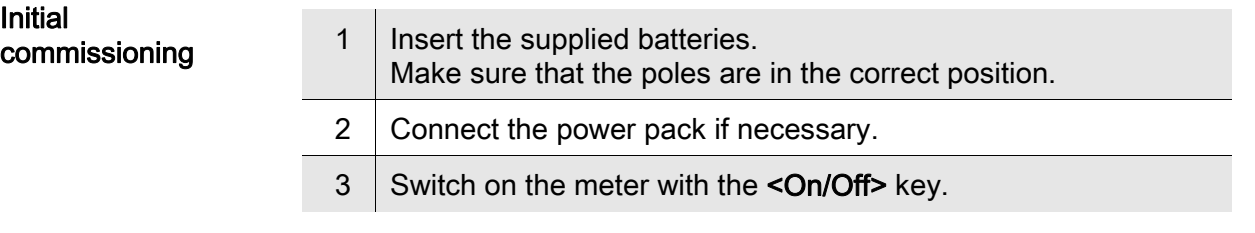

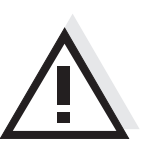

#### **Caution**

Follow the safety instructions of the used sensors.

The operating manuals of the sensors are available on the supplied CD and on the Internet under www.WTW.com.

<span id="page-5-0"></span>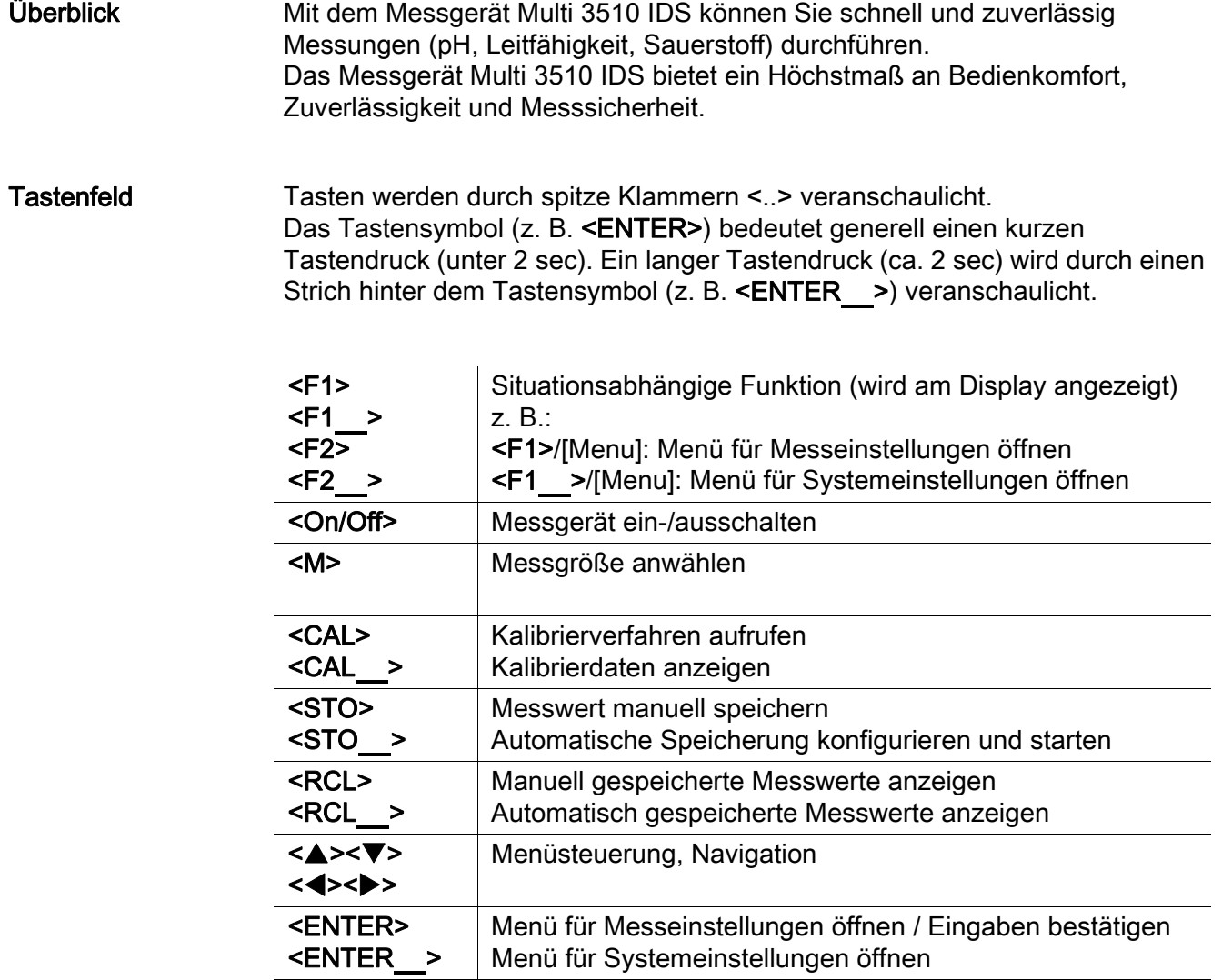

<AR> Messwert einfrieren (HOLD - Funktion)

AutoRead-Messung ein-/ausschalten

#### Display (Beispiel: pH-Messung)

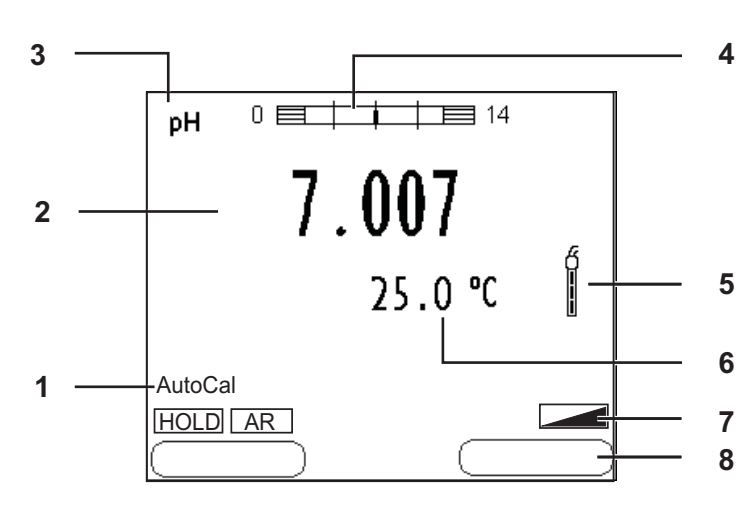

#### Buchsenfeld /Anschlüsse

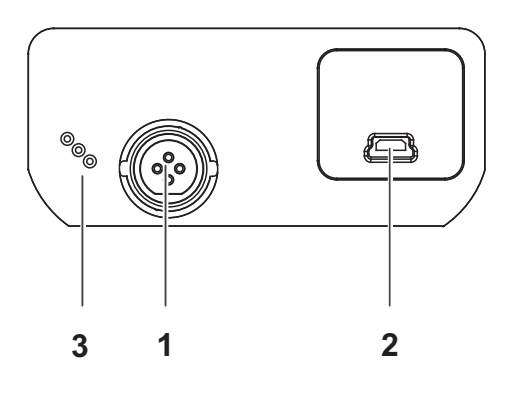

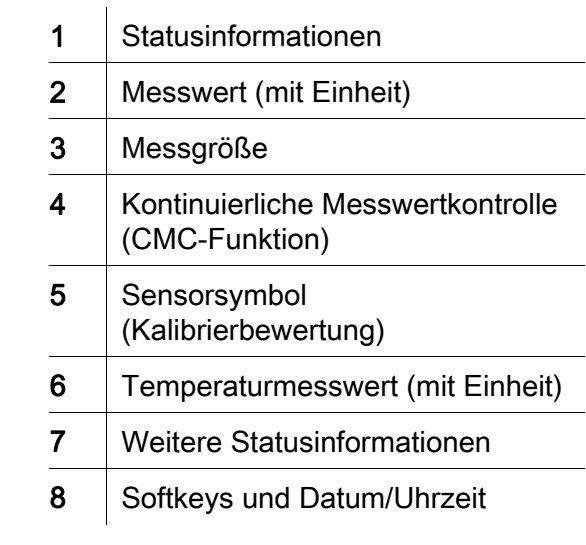

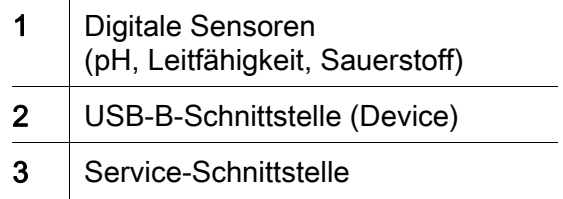

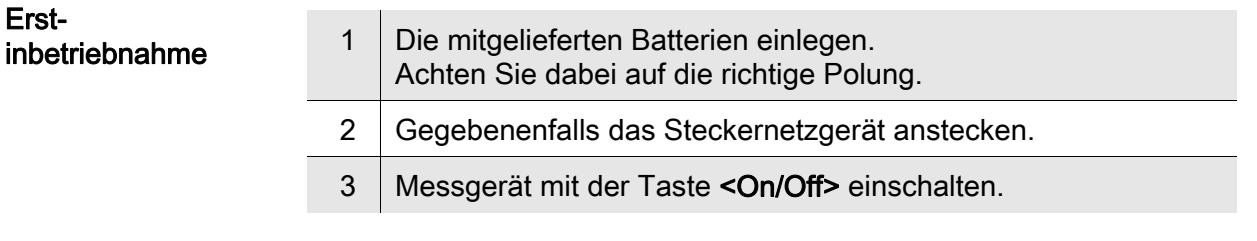

## Vorsicht

Beachten Sie die Sicherheitshinweise zu den verwendeten Sensoren. Die Bedienungsanleitungen zu den Sensoren finden Sie auf der mitgelieferten CD und im Internet unter www.WTW.com.

<span id="page-7-0"></span>Přehled Měřičem Multi 3510 IDS můžete rychle a spolehlivě měřit (pH, vodivost, rozpuštěný kyslík). Měřič Multi 3510 IDS nabízí v maximální míře komfort obsluhy a ovládání, spolehlivost a bezpečnost měření. Tlačítka Tlačítka jsou označena špičatými závorkami <..>. Tlačítkový symbol (např. <ENTER>) všeobecně znamená krátké stisknutí tlačítka (kratší než 2 s). Dlouhé stisknutí tlačítka (cca 2 s) je znázorněno podtržítkem za symbolem tlačítka (např. <ENTER\_>).

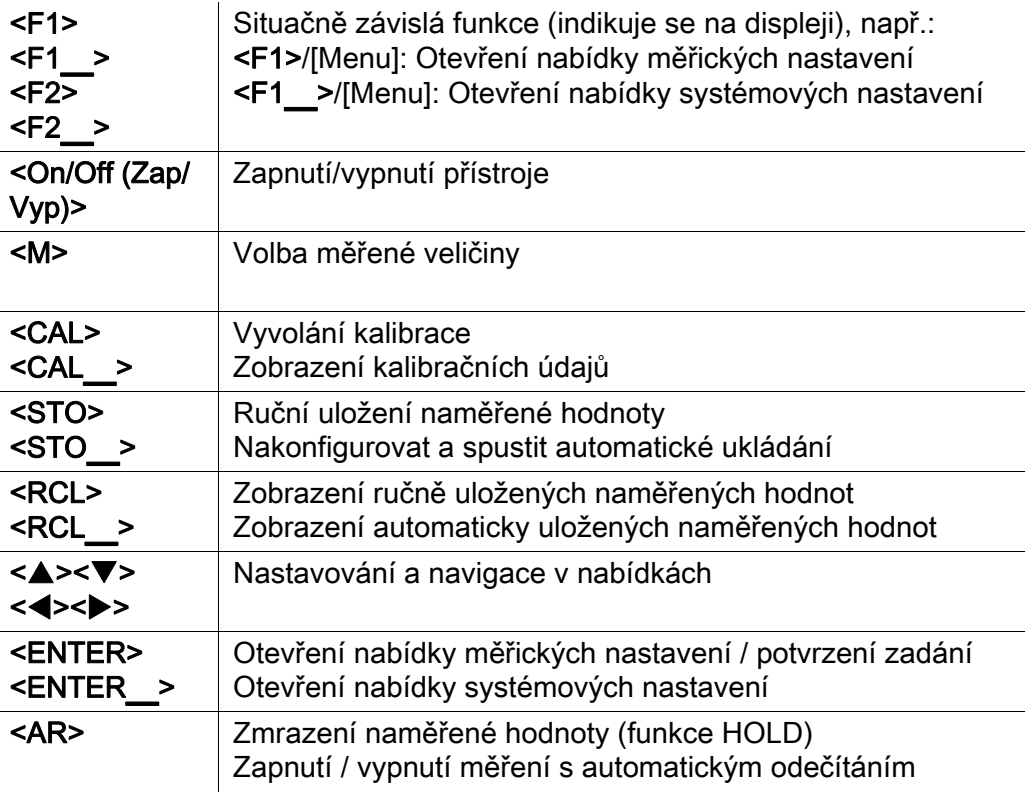

#### Displej (příklad: měření pH)

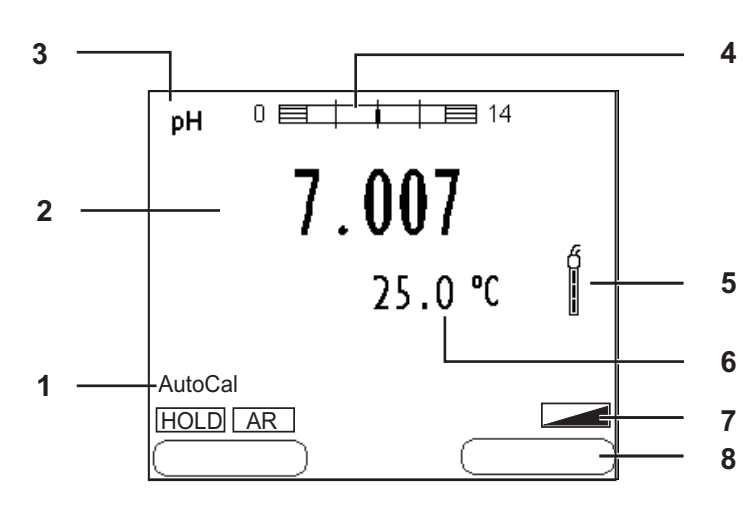

#### Zásuvky / přípojky

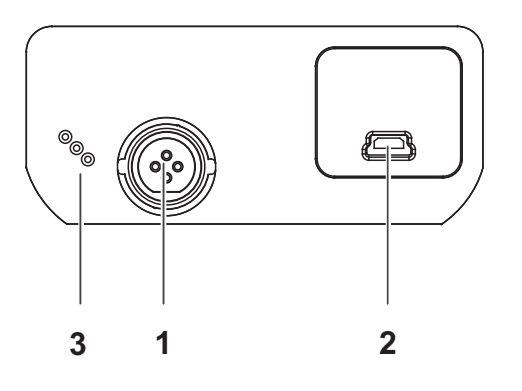

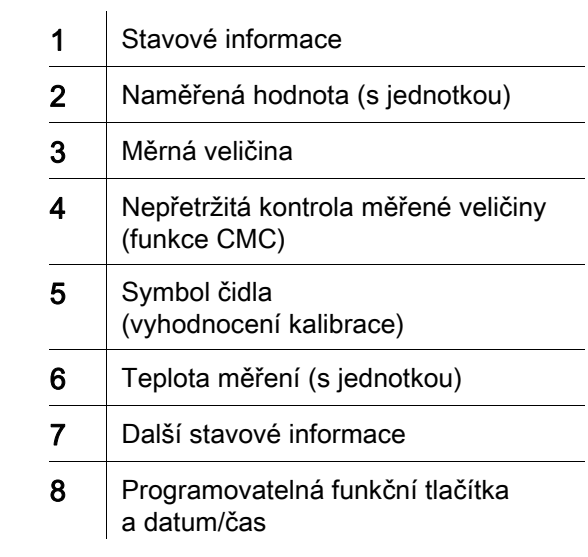

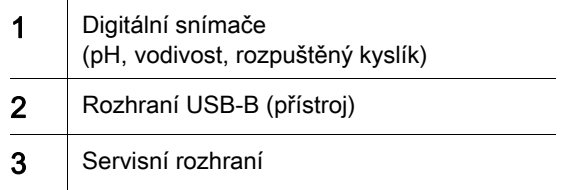

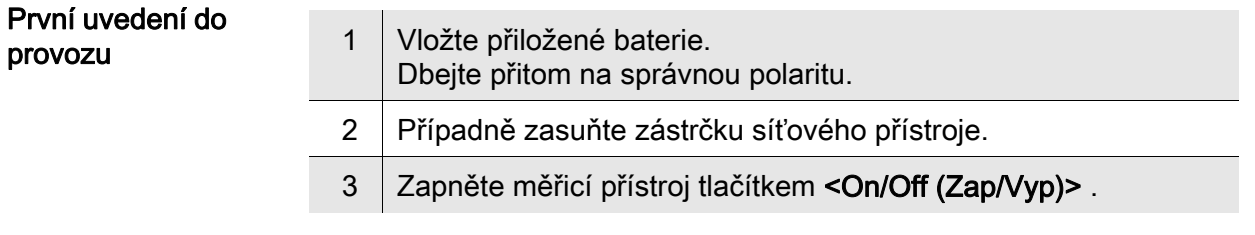

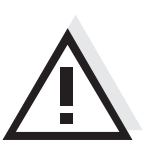

#### Pozor

Dodržujte bezpečnostní pokyny pro použitá čidla.

Návody k obsluze čidel naleznete na přiloženém CD a na internetu na adrese www.WTW.com.

 $\overline{a}$ 

<span id="page-9-0"></span>Oversigt Med dette måleapparat Multi 3510 IDS kan du hurtigt foretage pålidelige målinger (pH, Ledeevne, Oxygen). Måleapparatet Multi 3510 IDS giver den højest tænkelige betjeningskomfort, driftsikkerhed og målenøjagtighed.

Tastefelt Tasterne vises med spidse klammer <..>. Tastesymbolet (f.eks. <ENTER>) betyder generelt et kort tastetryk (mindre end 2 sek.). Et langt tastetryk (ca. 2 sek.) vises med en streg efter tastesymbolet  $(f.eks.$  <**ENTER** >).

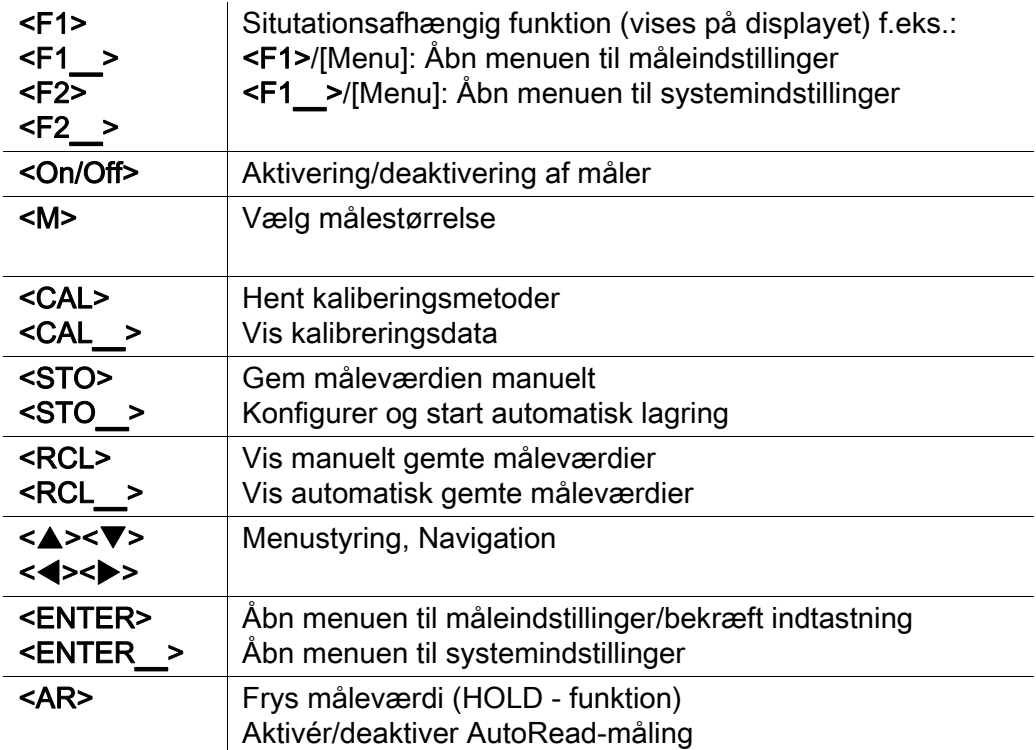

#### Display (eksempel: pH-måling)

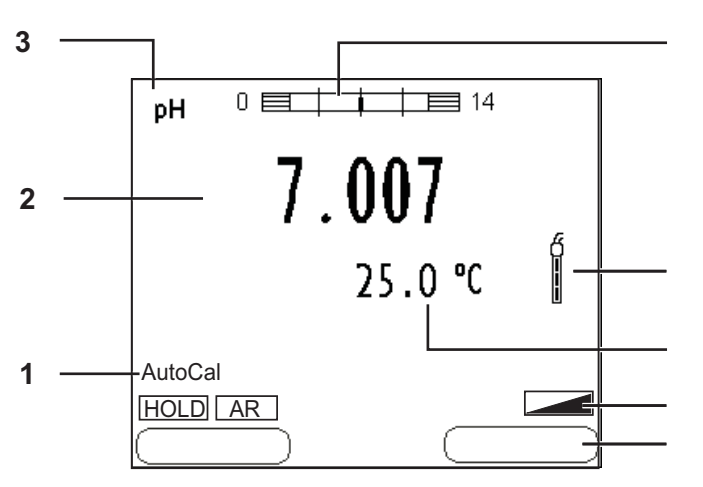

#### Bøsningsområde/tilslutninger

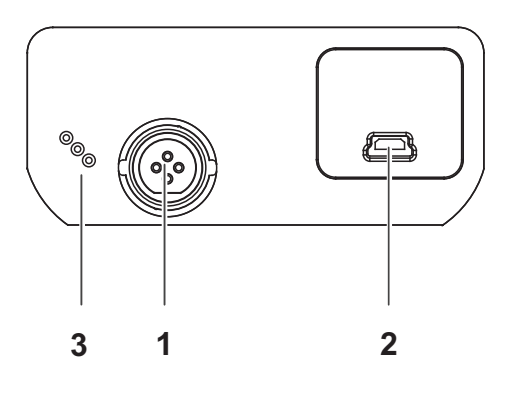

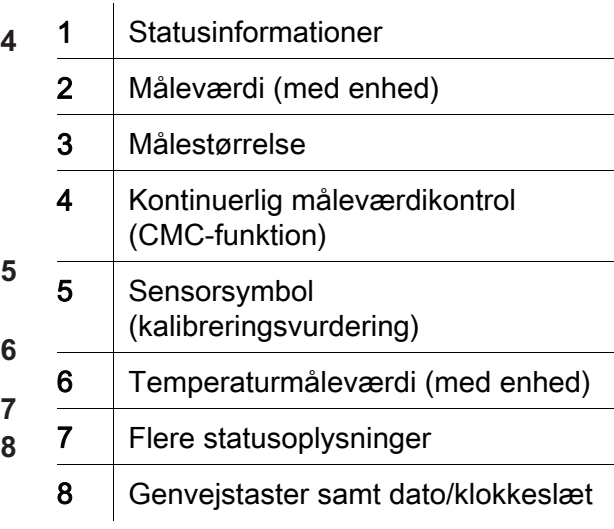

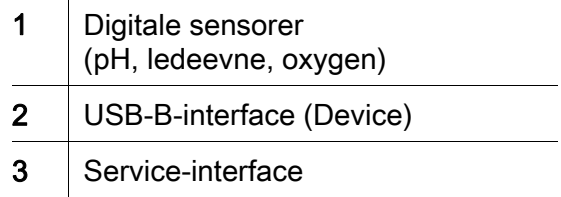

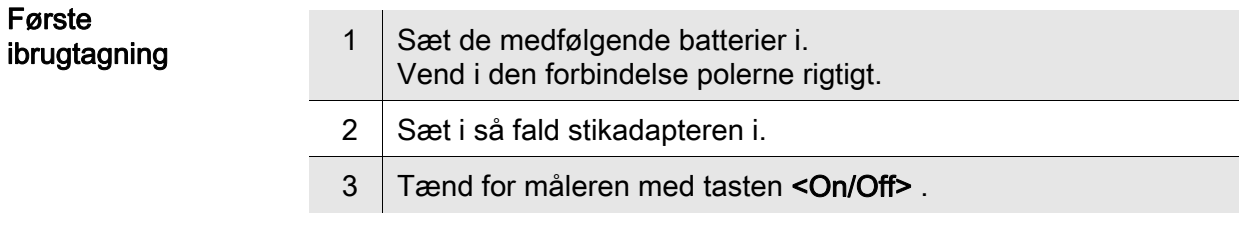

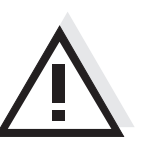

**Forsigtig** Følg sikkerhedsanvisningerne til de sensorer, der skal bruges. Betjeningsvejledningen til sensorerne findes på den medfølgende cd og på internettet på adressen www.WTW.com.

Første

<span id="page-11-0"></span>Επισκόπηση Με τη συσκευή μέτρησης Multi 3510 IDS μπορείτε να πραγματοποιείτε γρήγορα και αξιόπιστα μετρήσεις (pH, αγωγιμότητα, οξυγόνο). Η συσκευή μέτρησης Multi 3510 IDS παρέχει μέγιστο βαθμό άνεσης χειρισμού, αξιοπιστίας και ασφάλειας μετρήσεων.

Πληκτρολόγιο Τα πλήκτρα απεικονίζονται με παρενθέσεις της μορφής <..>. Το σύμβολο πλήκτρου (π.χ. <ENTER>) σημαίνει γενικά σύντομο πάτημα ενός πλήκτρου (διάρκειας μικρότερης των 2 δευτ.). Το παρατεταμένο πάτημα των πλήκτρων (διάρκειας 2 δευτ. περίπου) απεικονίζεται με μία παύλα μετά το σύμβολο του πλήκτρου (π.χ. <ENTER\_>).

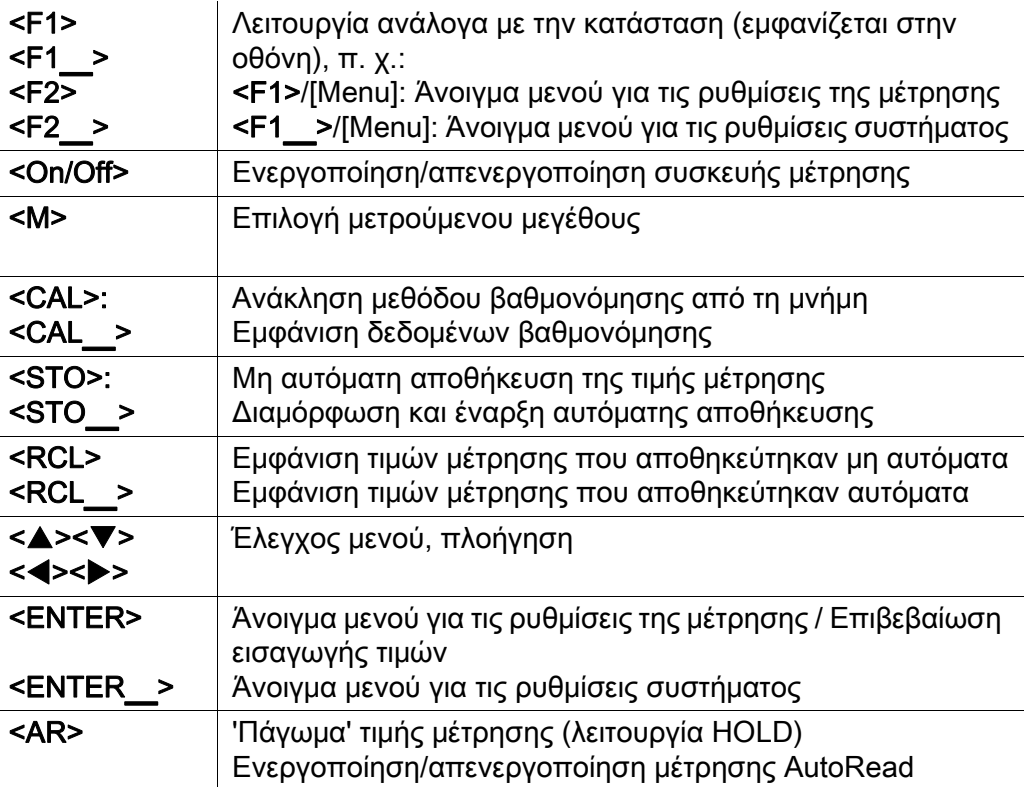

#### Οθόνη (παράδειγμα: μέτρηση pH)

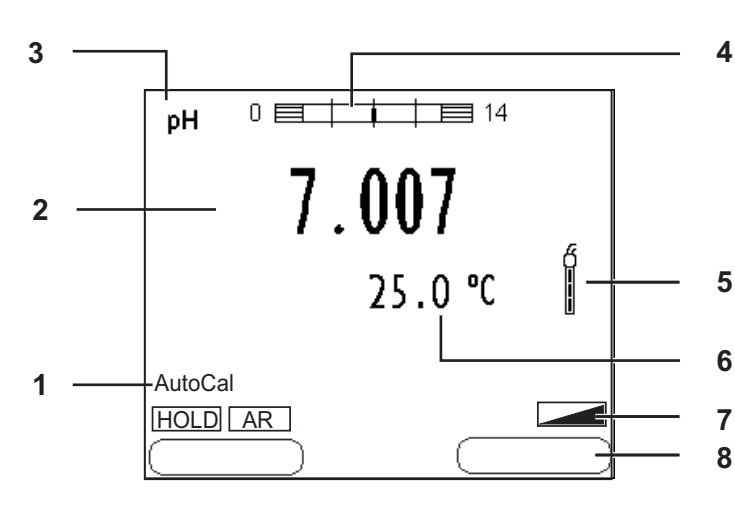

#### Πεδίο υποδοχών /συνδέσεις

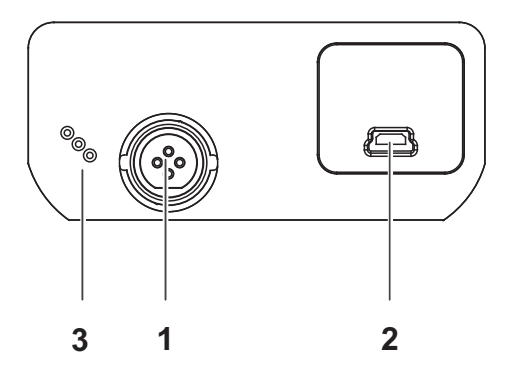

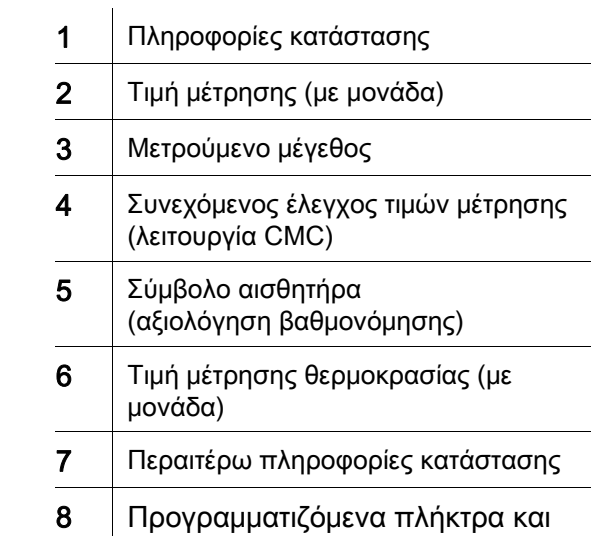

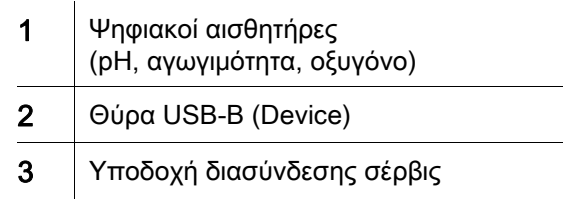

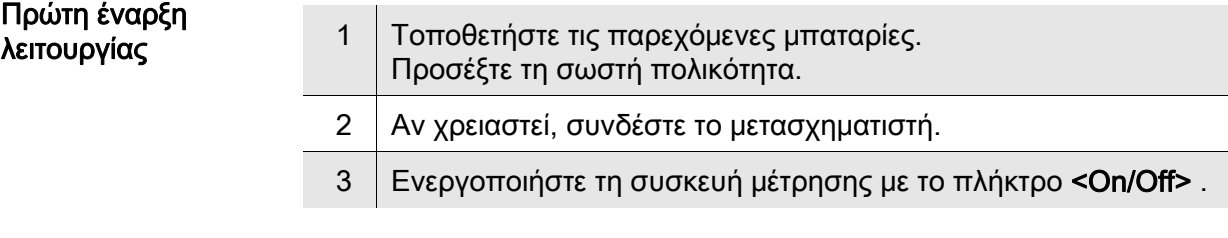

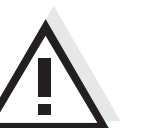

Προσοχή Λάβετε υπόψη τις υποδείξεις ασφαλείας για τους χρησιμοποιούμενους αισθητήρες. Μπορείτε να βρείτε τις οδηγίες χρήσης των αισθητήρων στο παρεχόμενο CD και στο Internet, στην ιστοσελίδα www.WTW.com.

<ENTER>

<ENTER**\_**<sup>&</sup>gt;

<span id="page-13-0"></span>Sumario Con el instrumento de medición Multi 3510 IDS puede Ud. efectuar mediciones de (pH, de conductibilidad y de oxígeno) de manera rápida y fidedigna. El instrumento de medición Multi 3510 IDS ofrece máxima comodidad de empleo, confiabilidad y seguridad de medición. Teclado Las teclas están identificadas por paréntesis angulares <..> . El símbolo de tecla (por ejemplo <ENTER>) significa por lo general una breve presión (menos de 2 segundos). Si se ha de oprimir la tecla prolongadamente (2 segundos, aprox.), se ha representado por una raya a continuación del símbolo de la tecla (por ejemplo <ENTER**\_**>). <F1> <F1**\_**<sup>&</sup>gt;  $<sub>F2</sub>$ </sub> <F2**\_**<sup>&</sup>gt; Situación dependiente de la situación momentánea (aparece indicada en el display) por ejemplo: <F1>/[Menu]: Acceder al menú para la configuración de medición <F1**\_**>/[Menu]: Acceder l menú para la configuración del sistema <On/Off> Prender/apagar instrumento <M> Seleccionar la unidad de medición <CAL> <CAL**\_**<sup>&</sup>gt; Llamar el procedimientos de calibración Mostrar los datos de calibración <STO> <STO**\_**<sup>&</sup>gt; Archivar en memoria manualmente el valor medido Configurar el almacenamiento automático e iniciar la sesión  $<$ RCL $>$ <RCL**\_**<sup>&</sup>gt; Visualizar los valores medidos guardados manualmente Visualizar los valores medidos guardados automáticamente <**A><** <<**b><** Control del menú, navegación

Acceder al menú para la configuración de medición /

Acceder al menú para la configuración del sistema

Confirmar los datos ingresados

Prender/apagar la medición AutoRead

<AR> Congelar el valor medido (función HOLD)

#### Display (ejemplo: medición del pH)

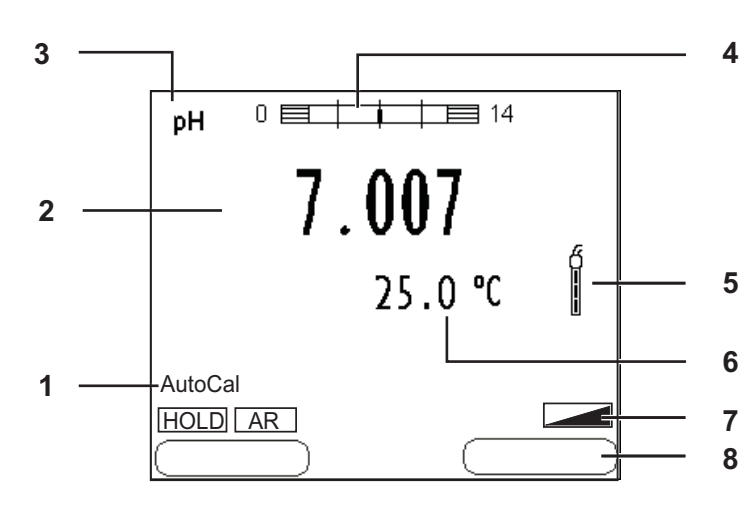

#### Conexiones varias /conexiones

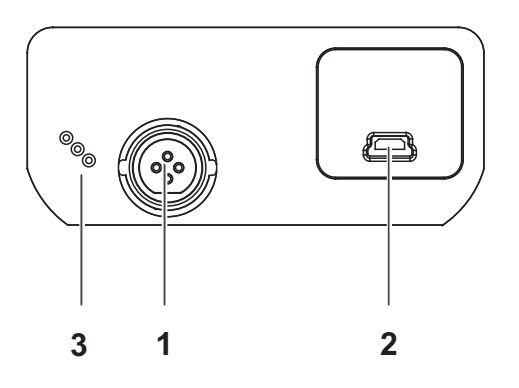

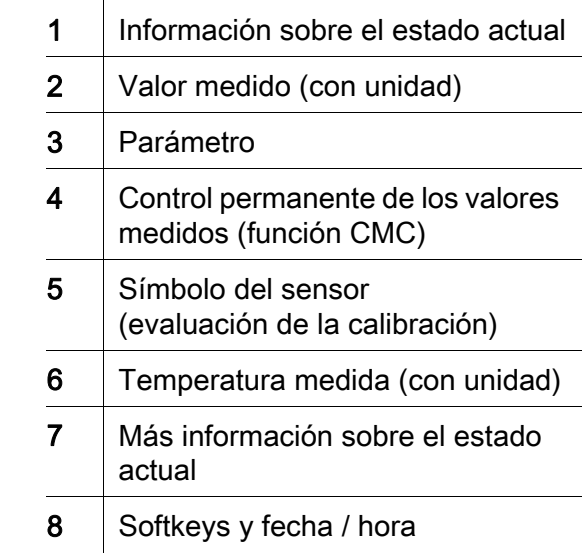

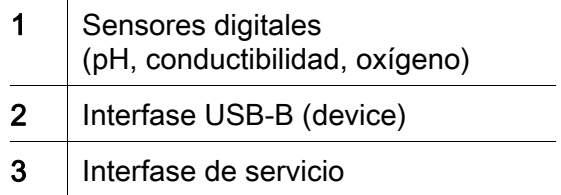

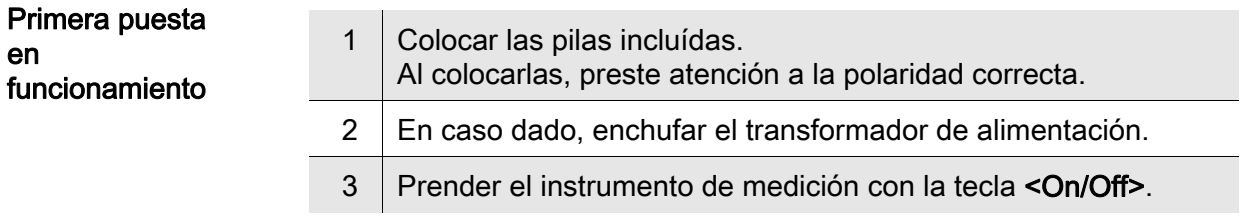

#### Atención

Tenga presente las instrucciones de seguridad de los sensores utilizados. Las instrucciones de empleo de los sensores se encuentran en el CD adjunto o bien, en el internet bajo www.WTW.com.

en

 $\overline{a}$ 

<span id="page-15-0"></span>Yleiskuvaus Mittalaitteella Multi 3510 IDS voit suorittaa nopeasti ja luotettavasti mittauksia (pH, johtavuus, happi). Mittalaite Multi 3510 IDS tarjoaa enimmäismäärän käyttömukavuutta, luotettavuutta ja mittaustuloksen varmuutta. Näppäimistö Painikkeet havainnollistetaan hakasuluilla <..>. Painikkeen symboli (esim. <ENTER>) tarkoittaa yleensä lyhyttä painikkeen painamista (alle 2 s.). Pitkä painikkeen painaminen (n. 2 s.) havainnollistetaan painikkeen symbolin takana olevalla viivalla (esim. <ENTER\_>).

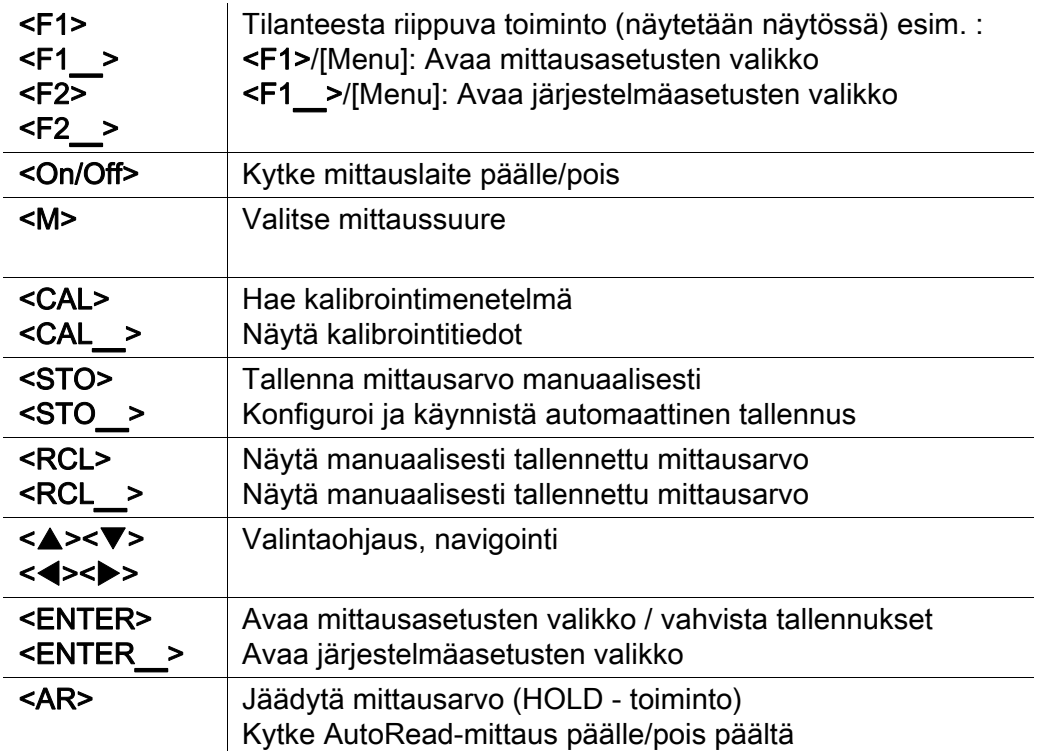

#### Näyttö (esimerkki: pH-mittaus)

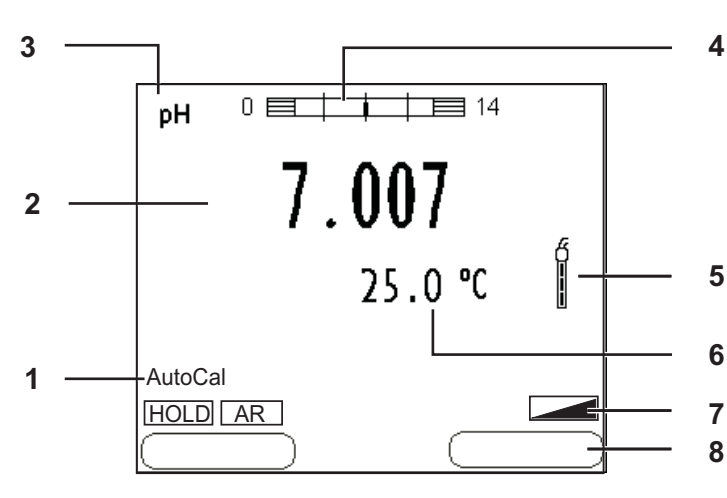

#### Pistokekenttä /liitännät

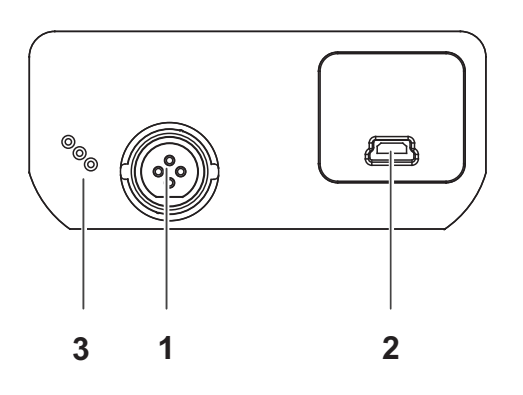

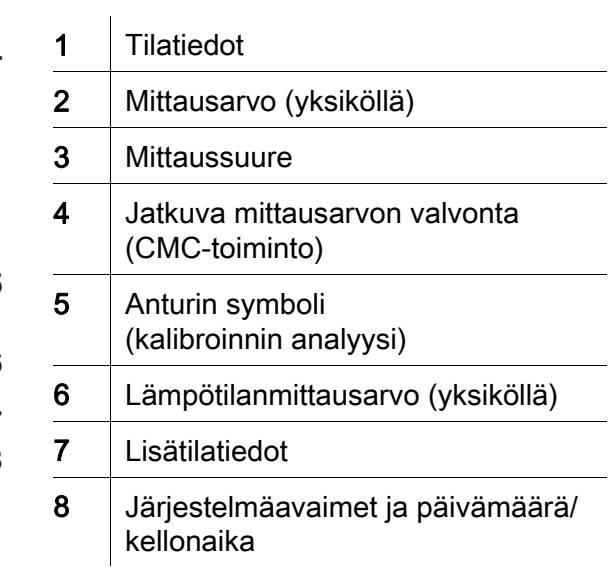

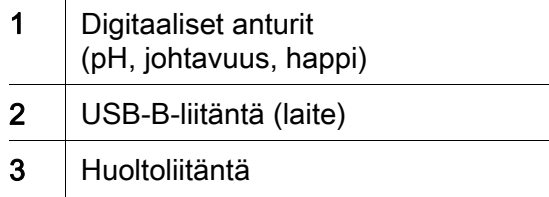

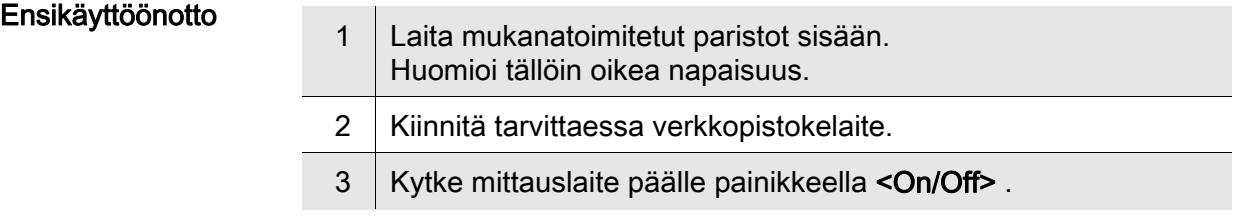

### Varo

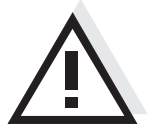

Noudata käytettävien antureiden turvallisuusohjeita. Antureiden käyttöohjeet löytyvät mukanatoimitetulta CD:ltä ja internetistä osoitteesta www.WTW.com.

<span id="page-17-0"></span>Vue d'ensemble L'appareil de mesure Multi 3510 IDS permet d'effectuer des mesures rapides et fiables (pH, conductivité, oxygène). L'appareil de mesure Multi 3510 IDS offre un maximum de confort de service, de fiabilité et de sécurité de mesure.

Clavier Les touches sont symbolisées par des parenthèses pointues <..>. Le symbole de touche (p. ex. <ENTER>) signifie généralement qu'il faut exercer une pression brève (moins de 2 sec). La pression longue (env. 2 sec) est symbolisée par un tiret suivant le symbole de touche (p. ex. <ENTER**\_**>).

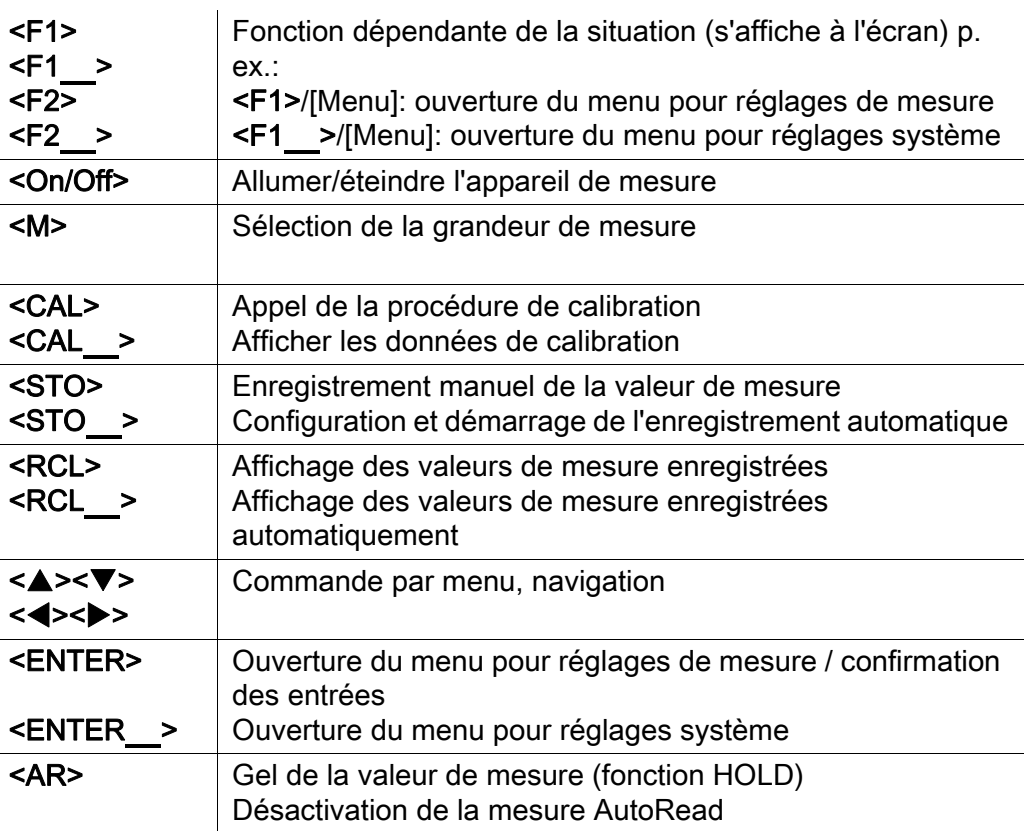

#### Visuel (exemple: mesure de pH)

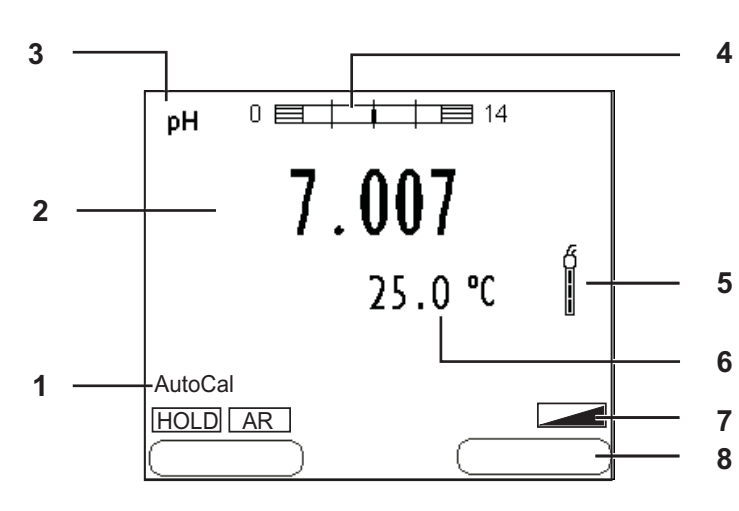

#### Connexions /raccordements

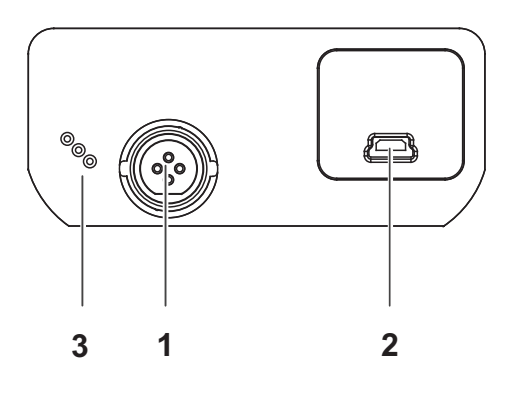

**Attention** 

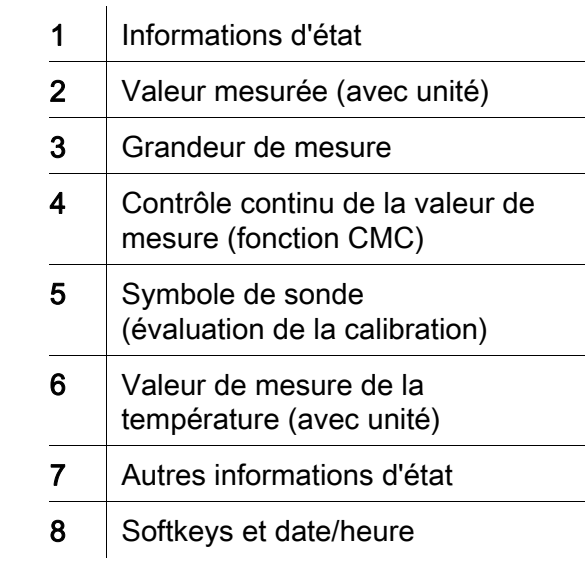

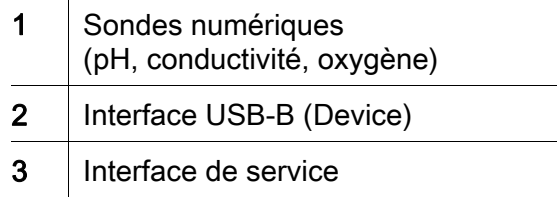

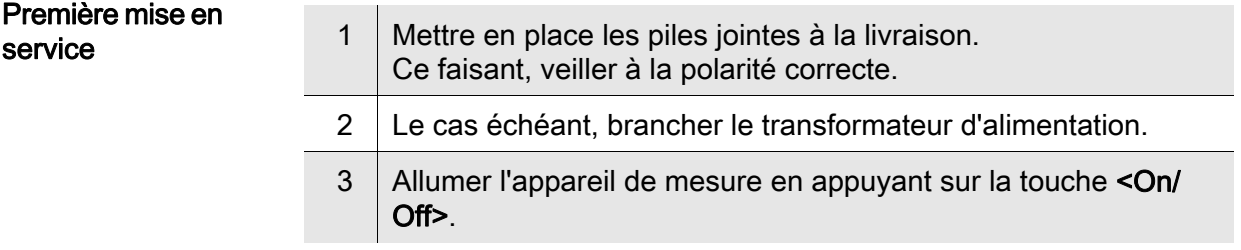

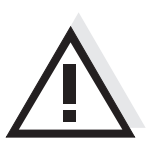

Veuillez respecter les consignes de sécurité relatives aux sondes utilisées. Vous trouvez les modes d'emploi relatifs aux sondes sur le CD joint à la livraison et sur Internet à l'adresse www.WTW.com.

<span id="page-19-0"></span>Áttekintés A Multi 3510 IDS típusú műszerrel gyorsan és megbízhatóan végezhetők a mérések (pH, vezetőképesség, oxigén). A Multi 3510 IDS műszer a legmagasabb fokú kezelési kényelmet és megbízhatóságot nyújtja, és a legbiztosabb méréseket teszi lehetővé. A gombok mezője A gombokat csúcsos zárójelek <..> emelik ki. A gomb szimbóluma (pl. <ENTER>) általában a gomb rövid (2 másodpercnél rövidebb) idejű lenyomását jelenti. A gomb hosszú idejű (kb. 2 másodpercig tartó) lenyomására a gomb szimbóluma utáni vonás (pl. <ENTER\_>) utal.  $<$ F1 $>$  $<sub>F1</sub>$ </sub>  $<sub>F2</sub>$ </sub>  $<$ F2 $>$ Helyzetfüggő (a kijelzőn megjelenített) funkció, pl.: <F1>/[Menu]: A mérési beállítások menüjének megnyitása <F1\_>/[Menu]: A rendszerbeállítások menüjének megnyitása <On/Off> A mérőműszer ki-/bekapcsolása <M> A mérendő mennyiség megválasztása <CAL>  $<$ CAL  $>$ A kalibrálási eljárás behívása A kalibrálási adatok kijelzése <STO> <STO\_> A mért érték manuális mentése Automatikus mentés konfigurálása és indítása <RCL>  $<$ RCL $>$ A manuálisan mentett mérési értékek megjelenítése Az automatikusan mentett mérési értékek megjelenítése <**A><V>** <<**b>><** Menüvezérlés, navigáció <ENTER> <ENTER\_> A mérési beállítások menüjének megnyitása / A bevitt adatok nyugtázása A rendszerbeállítások menüjének megnyitása

<AR> A mért érték befagyasztása (HOLD funkció)

AutoRead-mérés ki-/bekapcsolása

#### Kijelző (példa: pH-mérés)

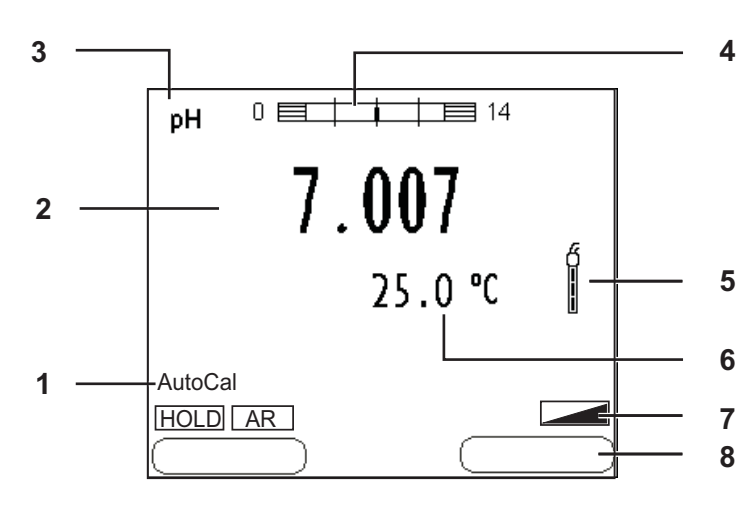

#### Foglalatok mezője /Csatlakozók

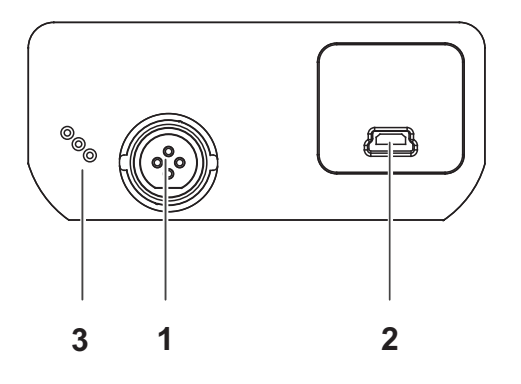

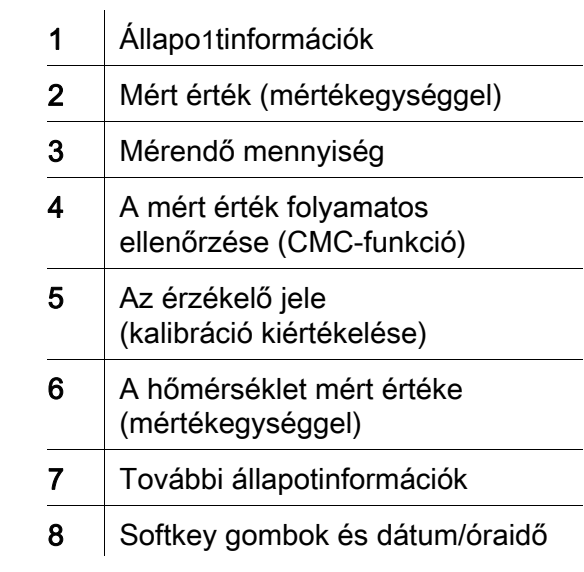

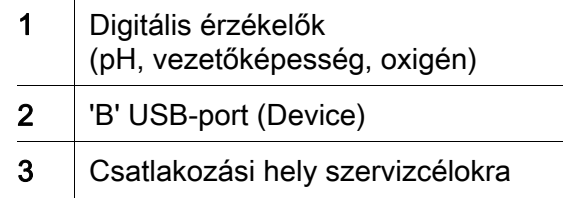

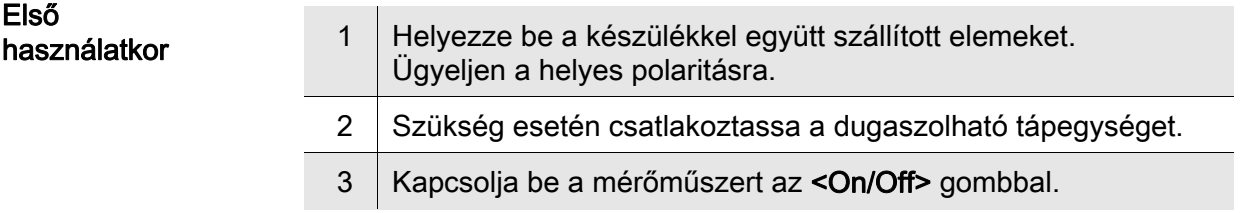

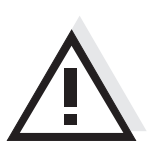

#### Figyelmeztetés

Tartsa be az alkalmazott érzékelők biztonsági utasításait. Az érzékelők kezelési utasításai megtalálhatók a készülékkel együtt kapott CDlemezen és az interneten a www.WTW.com honlapon.

<span id="page-21-0"></span>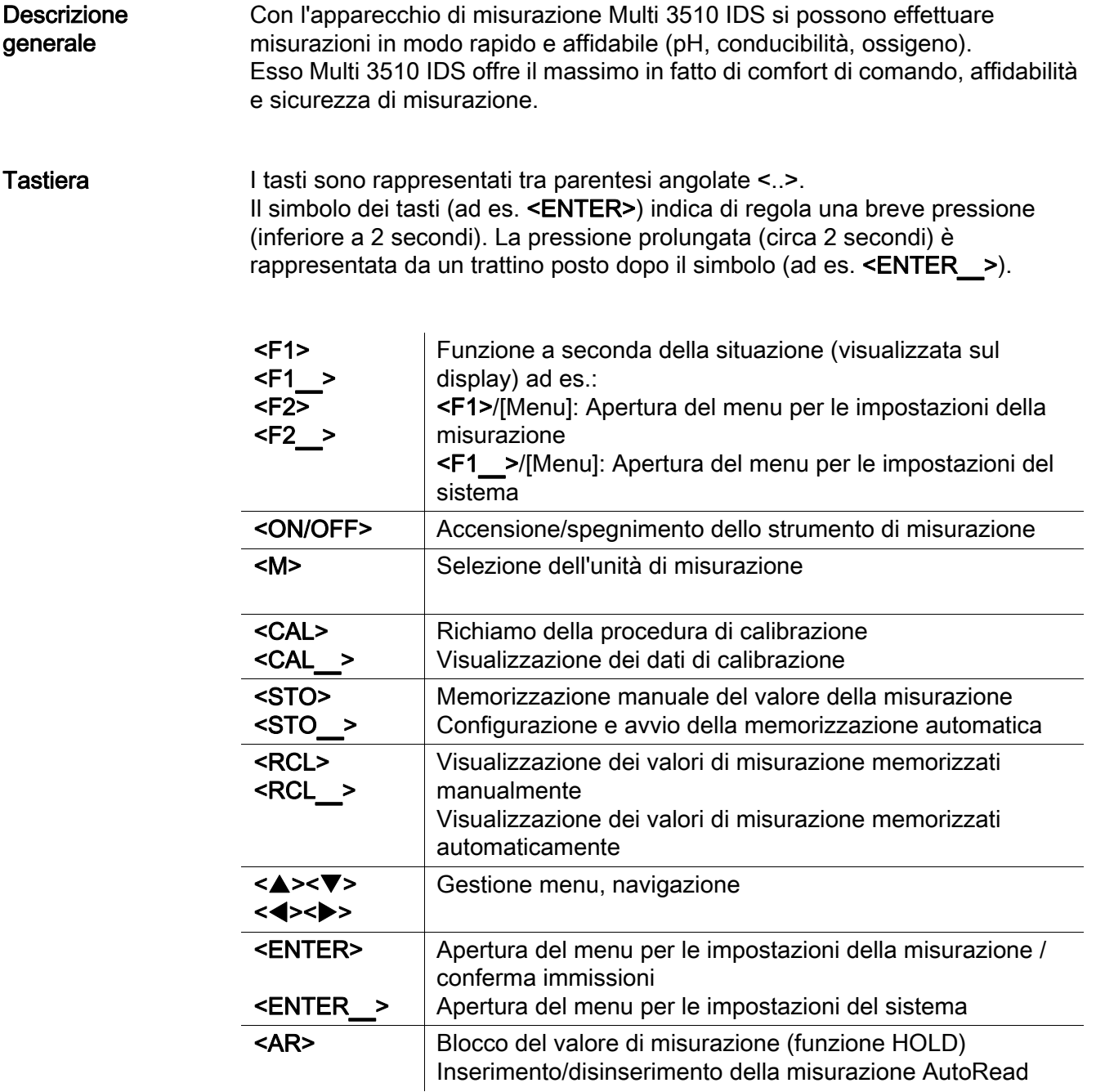

**1**

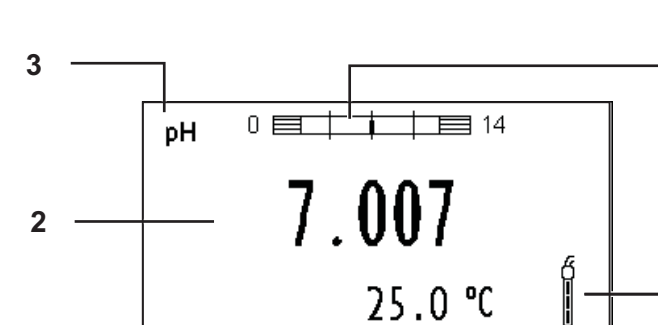

#### Display (ad esempio: misurazione pH)

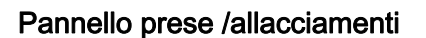

-AutoCal

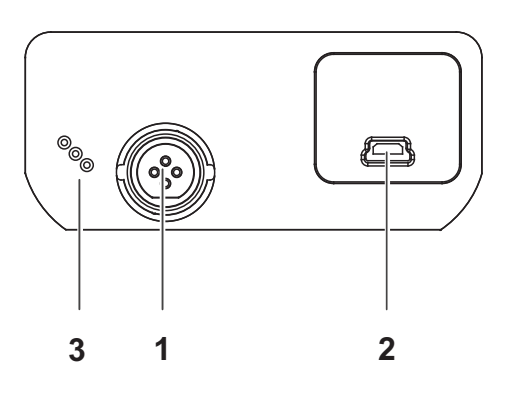

HOLD AR **7**

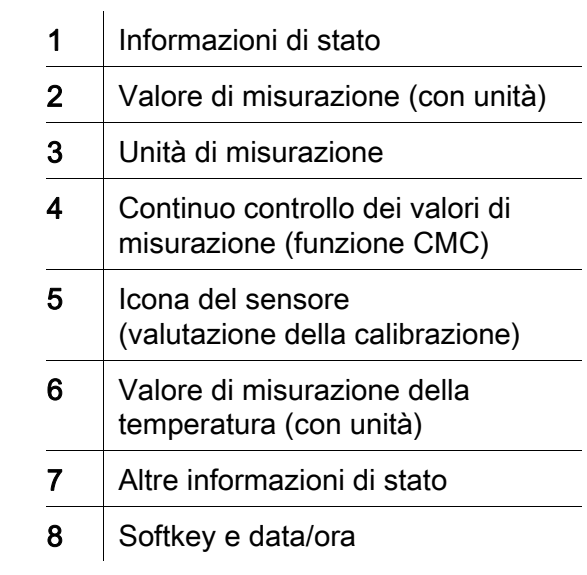

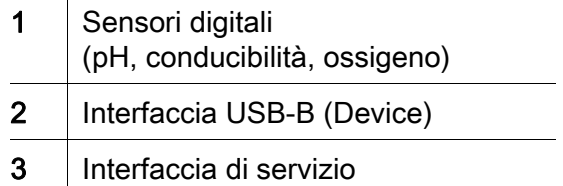

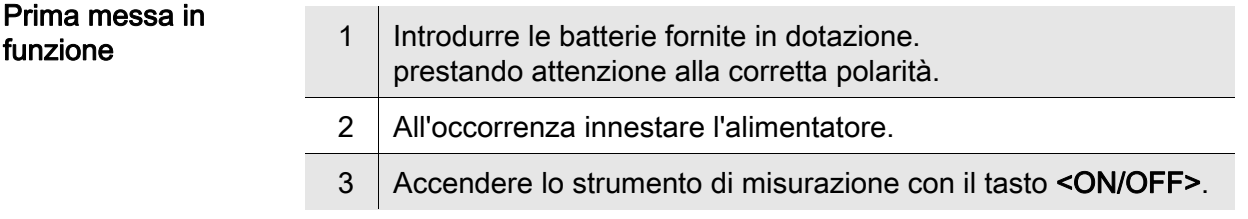

**4**

**5**

**6**

**8**

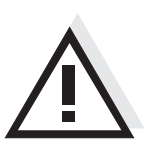

#### Attenzione

Osservare le avvertenze di sicurezza relative ai sensori utilizzati. Le istruzioni per l'uso dei sensori sono contenute nel CD fornito in dotazione oppure si trovano alla pagina www.WTW.com.

<span id="page-23-0"></span>

概要 この測定器 Multi 3510 IDS は、すばやく正確に (pH、伝導度、酸素)を測定 することができます。 測定器 Multi 3510 IDS は、最大限の操作快適性、信頼性および測定確実性を 提供します。

キーパッド 個々のキー名は山括弧 <..> に入れて表記されています。 キーシンボル (例:<ENTER>)は原則として短く押すものとします (2 秒 未満)。 長く押す (約 2 秒)場合は、キーシンボルの後ろにアンダーバーを 付けています (例:<ENTER**\_**>)。

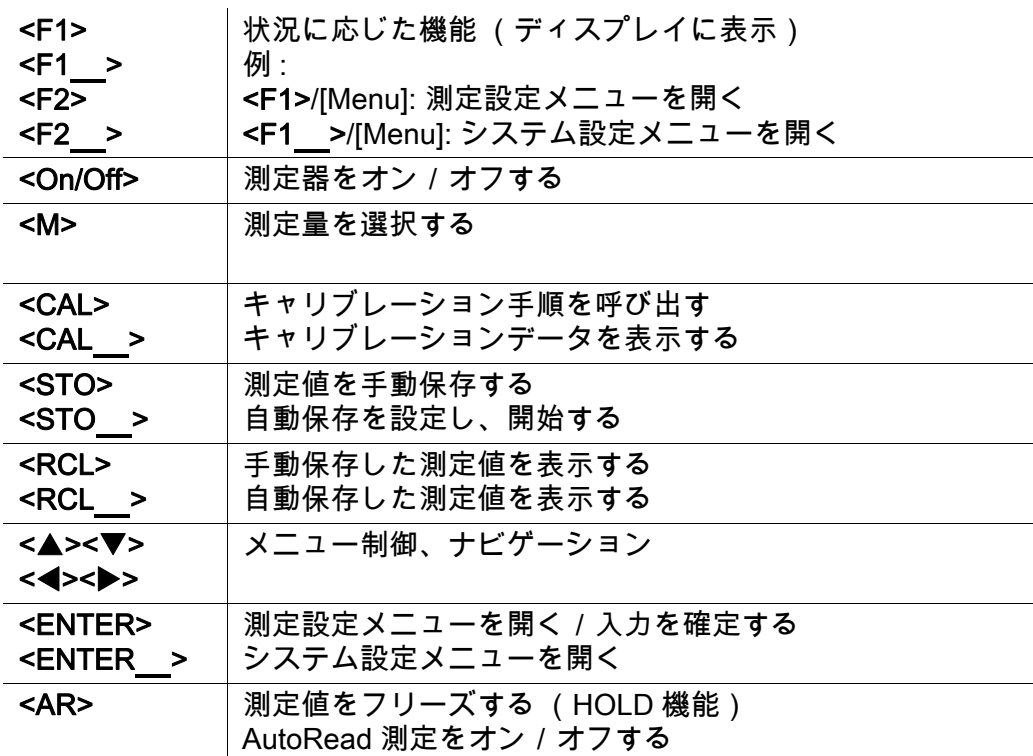

ディスプレイ (例:pH 測定)

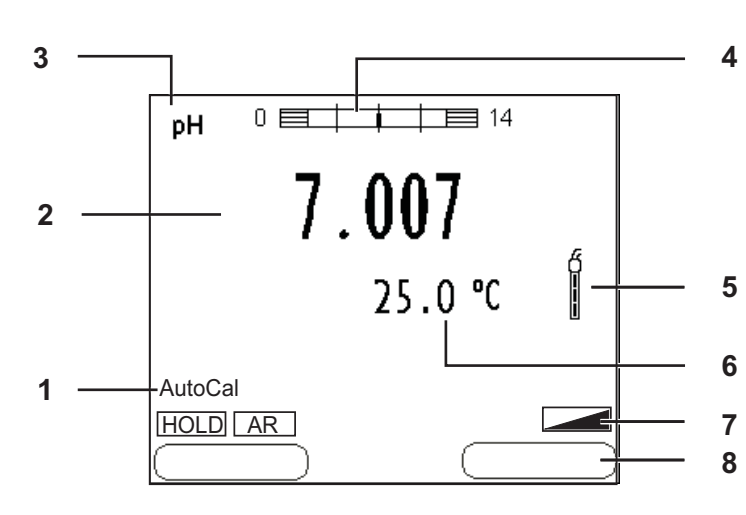

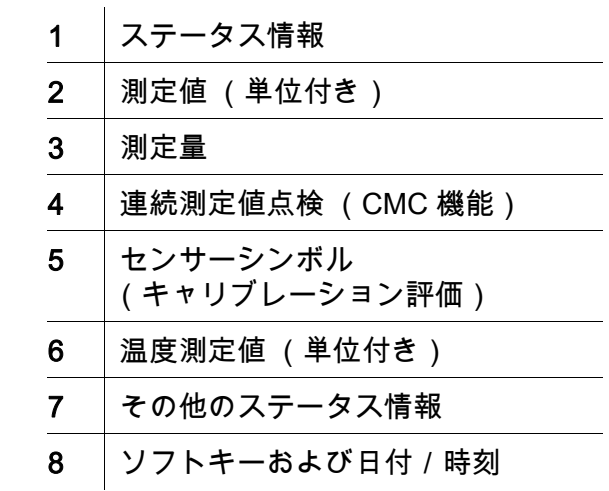

ソケットエリア/接続部

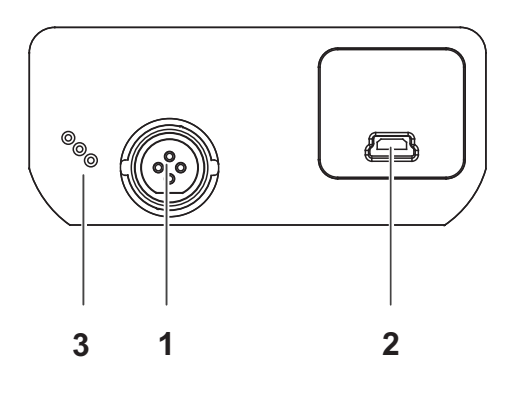

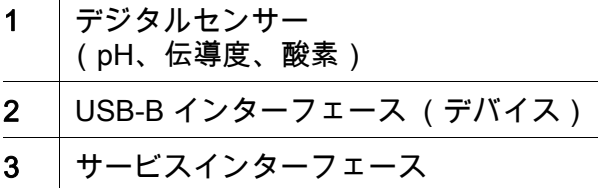

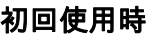

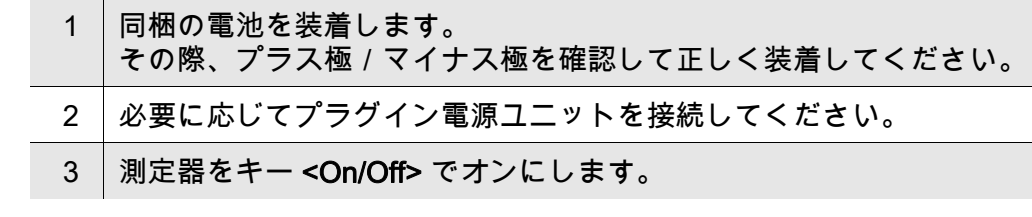

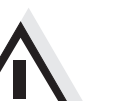

注意 使用しているセンサーの安全に関する注意事項を順守してください。 センサーの取扱説明書は、同梱の CD に収録されています。 また [www.WTW.com] で閲覧することもできます。

<span id="page-25-0"></span>개요 수정기 Multi 3510 IDS 을 이용하면 빠르고 정확한 측정 (pH, 전도성 , 산소 ) 이 가능합니다 . 측정기 Multi 3510 IDS 은 뛰어난 조작 편이성과 신뢰성 , 그리고 정확성을 자랑합니다 .

키패드 기는 꺾쇠 괄호 <..> 로 표시됩니다 . 키 심볼(예: <ENTER>)은 일반性으로 짧게 누르는 것을 의미합니다(2 초이내). 길게 눌러야 하는 경우 ( 약 2 초 ) 에는 키 심볼 뒤에 밑줄이 표시됩니다 ( 예 : <ENTER**\_**>).

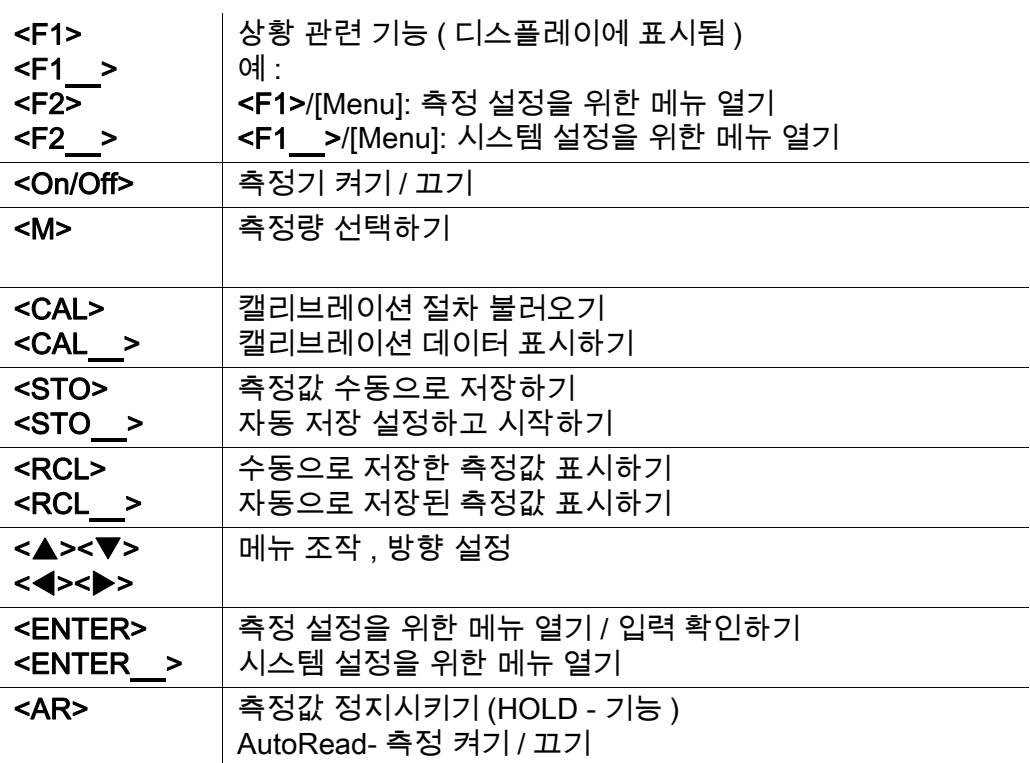

디스플레이 ( 예 : pH- 측정 )

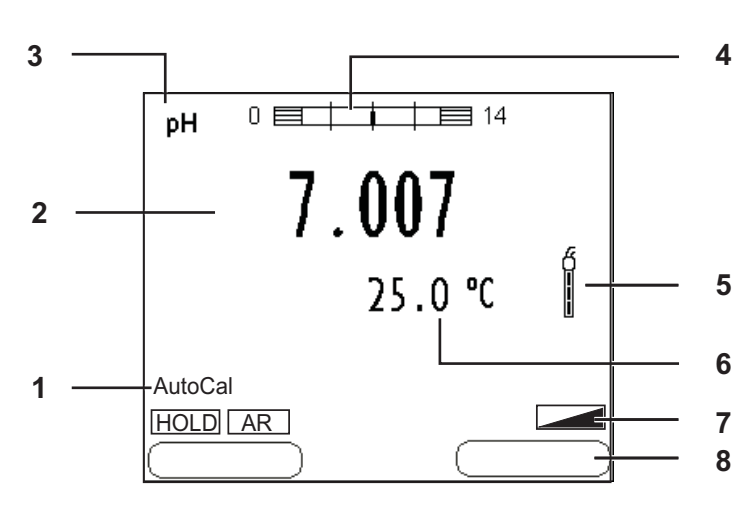

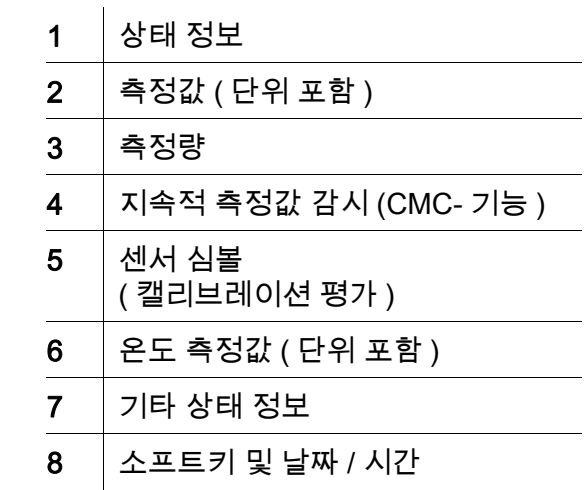

소켓패널 / 연결포트

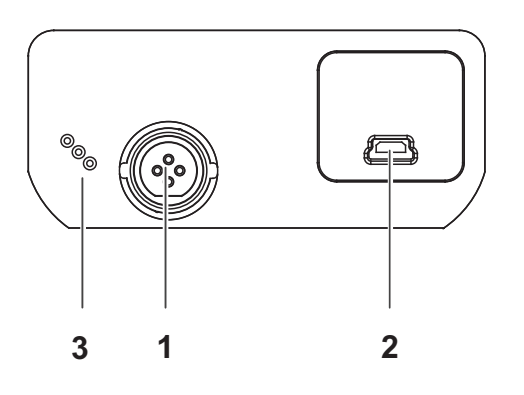

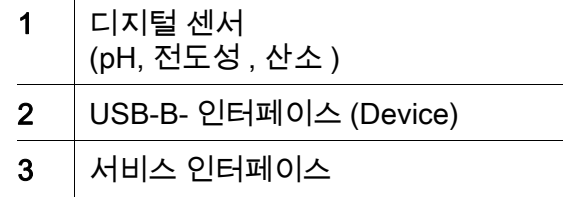

최초 사용

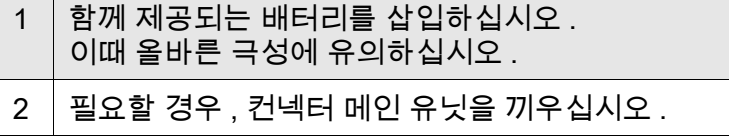

3 <On/Off> 키를 눌러 측정기를 켜십시오 .

주의 사용된 센서의 주의사항에 유의하십시오 . 센서에 관한 사용설명서는 함께 제공되는 CD 또는 홈페이지 www.WTW.com 에서 찾아볼 수 있습니다 .

<span id="page-27-0"></span>Overzicht Met het meetapparaat Multi 3510 IDS kunt u snel en betrouwbaar metingen (pH, geleidingsvermogen, zuurstof) uitvoeren. Het meetapparaat Multi 3510 IDS biedt een maximum aan bedieningscomfort, betrouwbaarheid en meetzekerheid.

Keypad Toetsen worden door puntige haakjes <..> aanschouwelijk gemaakt. Het toetssymbool (bijv. <ENTER>) betekent over het algemeen een korte druk op de toets (korter dan 2 sec). Een langere druk op de toets (ca. 2 sec) wordt door een streep achter het toetssymbool (bijv. <ENTER\_>) aanschouwelijk gemaakt.

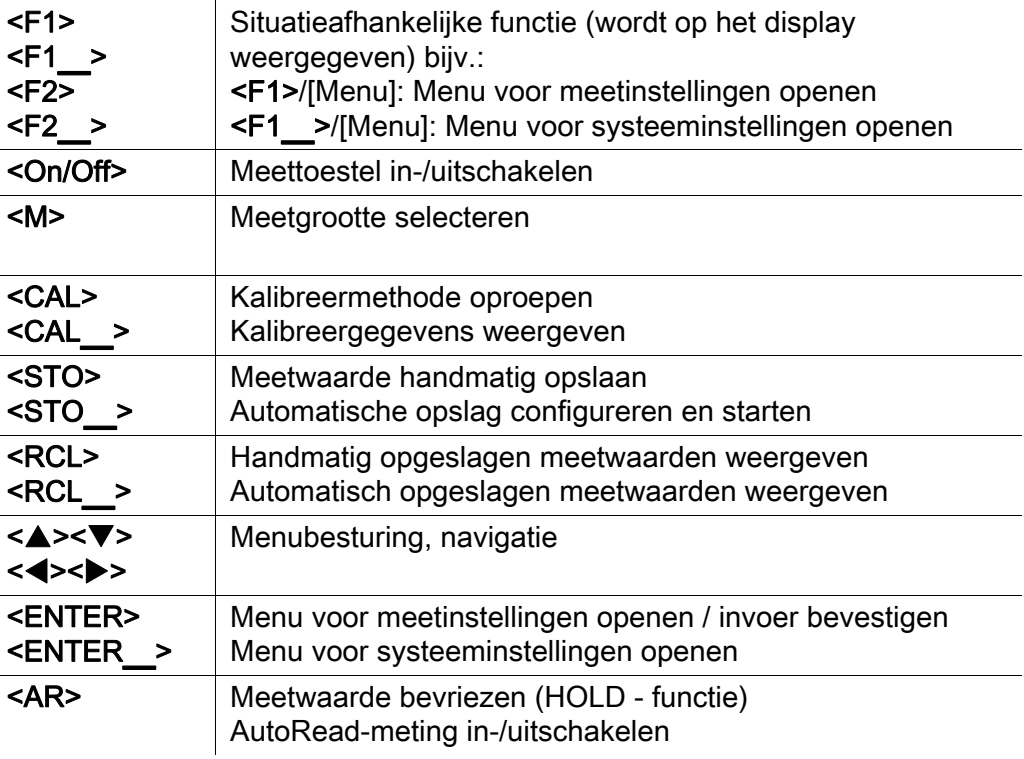

#### Display (voorbeeld: pH-meting)

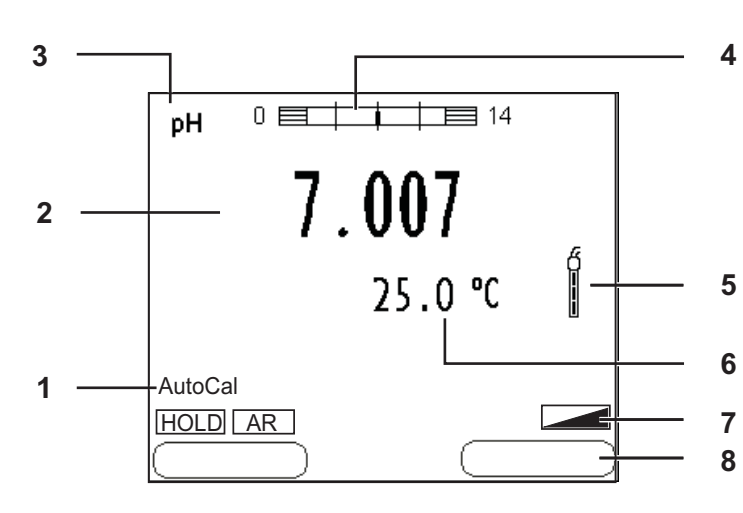

#### Bussenveld / aansluitingen

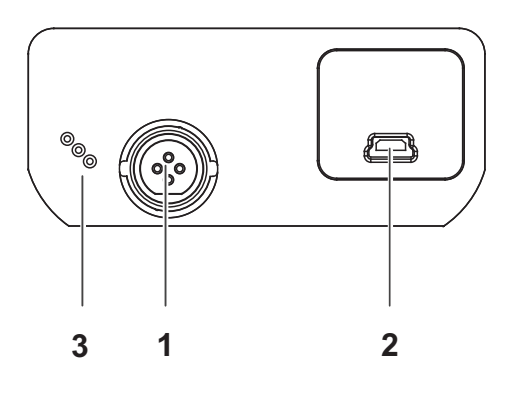

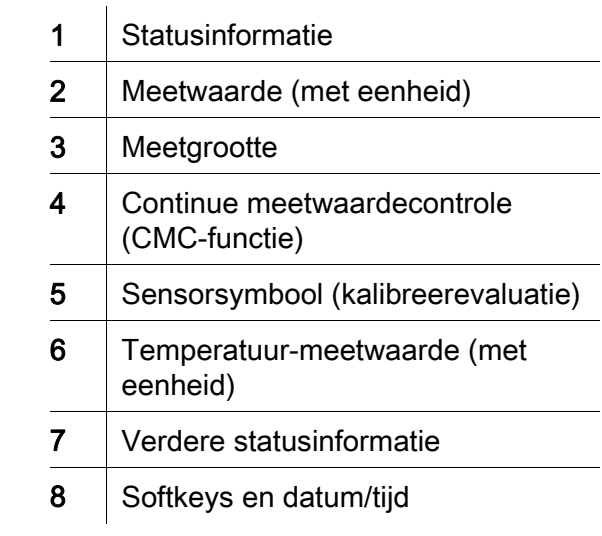

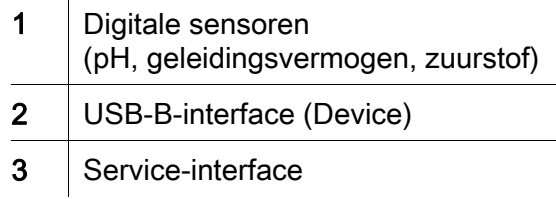

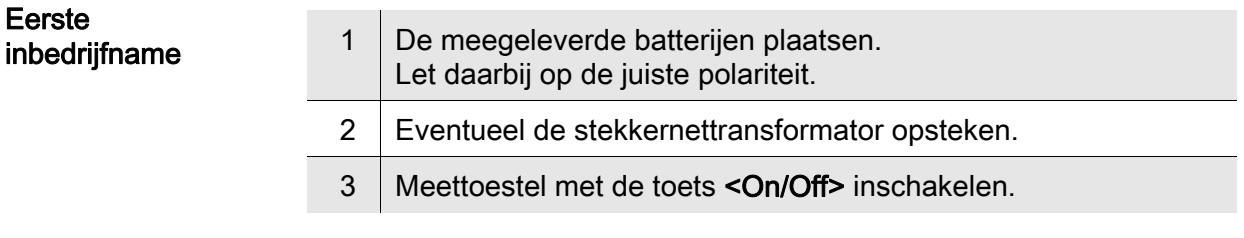

#### Voorzichtig

Neem de veiligheidsaanwijzingen voor de gebruikte sensoren in acht. De handleidingen voor de sensoren vindt u op de meegeleverde cd en op internet op www.WTW.com.

<span id="page-29-0"></span>Oversikt Med måleren Multi 3510 IDS kan du utføre raske og pålitelige målinger (pH, ledeevne, oksygen). Med måleren Multi 3510 IDS er du sikret maksimal betjeningskomfort, pålitelighet og målenøyaktighet. Knapper Knappene vises av hakeparenteser <..>. Knappsymbolet (for eksempel <ENTER>) betyr vanligvis et kort trykk på knappen (under to sekunder). Et langt knappetrykk (ca. 2 sek) vises av en strek under knappesymbolet (f.eks. <**ENTER** >).  $<$ F1 $>$ <F1\_>  $<sub>F2</sub>$ </sub>  $<$ F2 $>$ Situasjonsavhengig funksjon (vises på displayet), for eksempel.: <F1>/[Menu]: Åpne menyen for måleinnstillinger <F1\_>/[Menu]: Åpne menyen for systeminnstillinger <On/Off> Slå måleren på/av <M> Velge målestørrelse <CAL>  $<$ CAL  $>$ Hente frem kalibreringsprosedyren Vise kalibreringsdata <STO> <STO\_> Lagre måleverdien manuelt Konfigurere og starte automatisk lagring <RCL>  $<$ RCL $>$ Vise manuelt lagrede måleverdier Vise automatisk lagrede måleverdier <**A><V>** <<**><**<> Menystyring, navigering <ENTER> <ENTER\_> Åpne menyen for måleinnstillinger / Bekrefte inntasting Åpne menyen for systeminnstillinger

<AR> Fryse måleverdi (HOLD-funksjon)

Slå AutoRead-måling på/av

#### Display (eksempel: pH-måling)

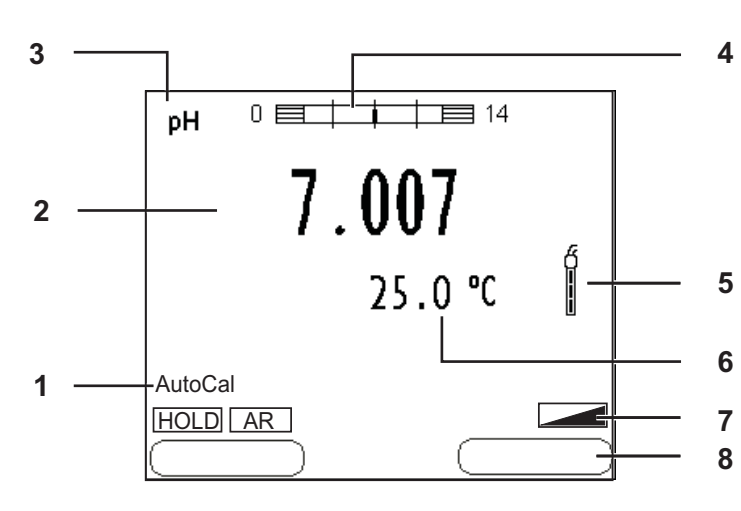

#### Kontaktpanel/tilkoblinger

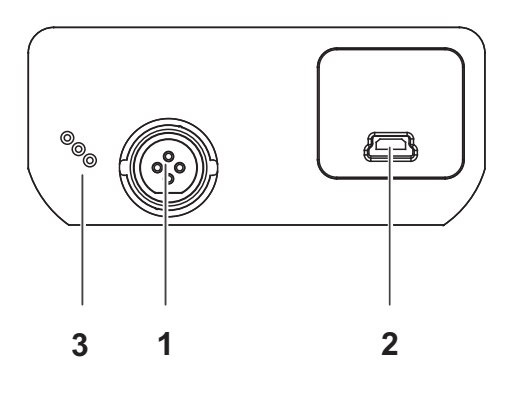

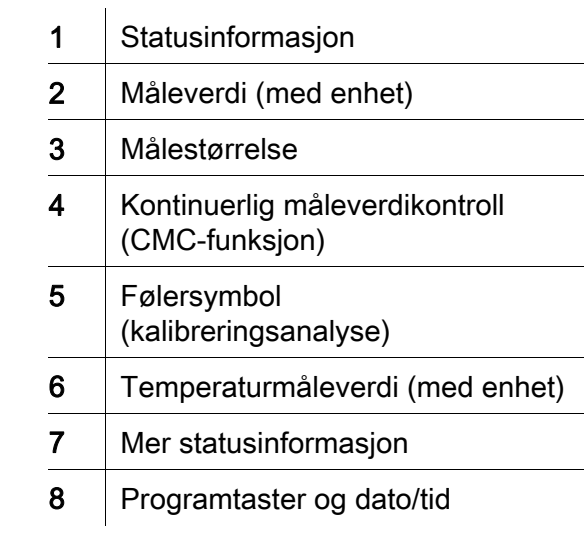

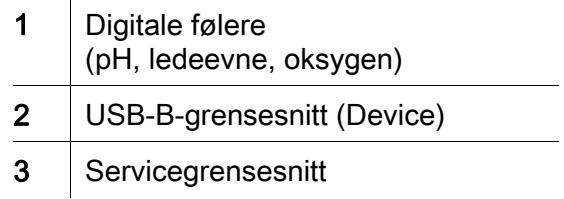

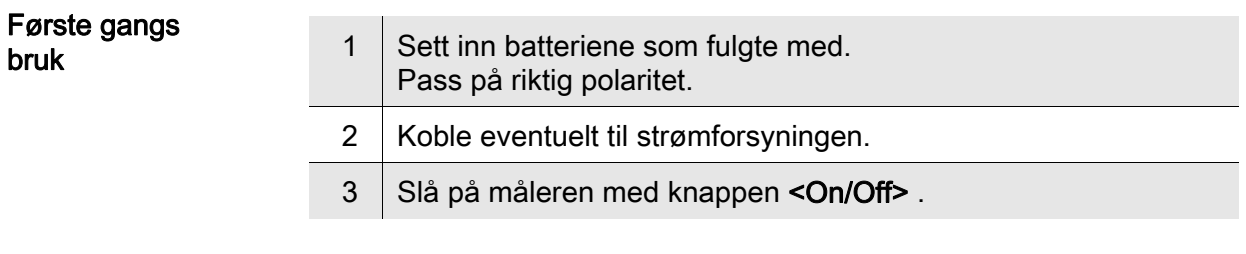

#### Forsiktig

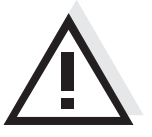

Les sikkerhetsinstruksene for følerne som brukes. Du finner bruksanvisning for følerne på CD-platen som fulgte med og på nettsiden www.WTW.com.

bruk

<span id="page-31-0"></span>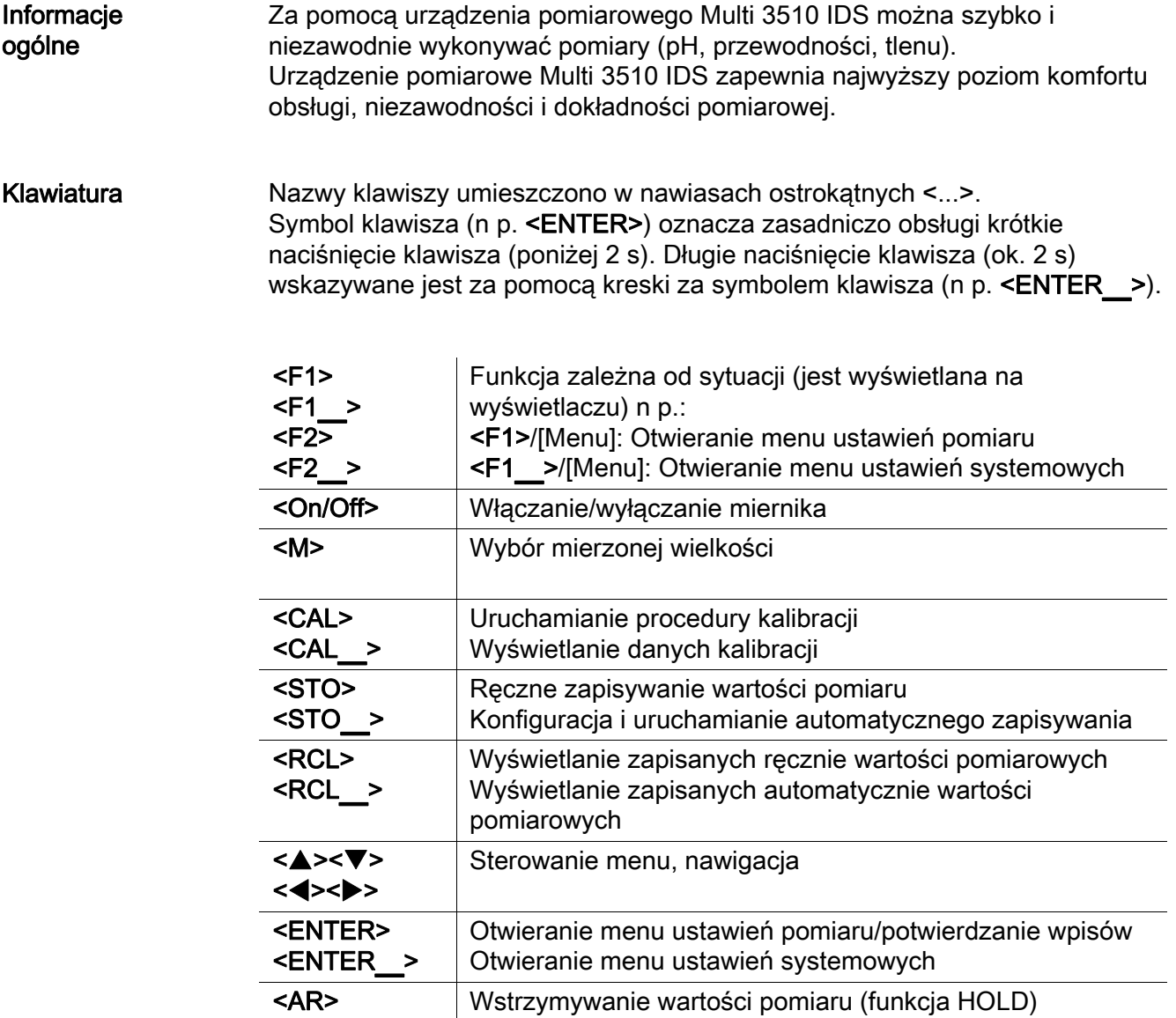

Włączanie/wyłączanie pomiaru AutoRead

#### Wyświetlacz(przykład: pomiar pH)

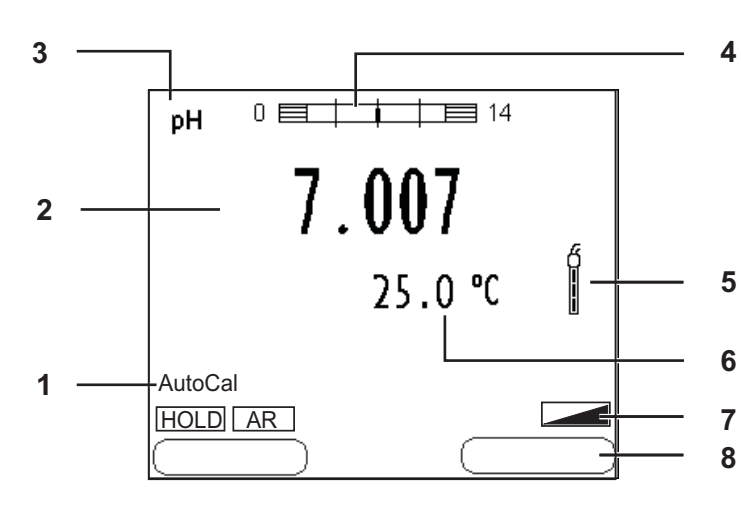

#### Panel gniazd/przyłącza

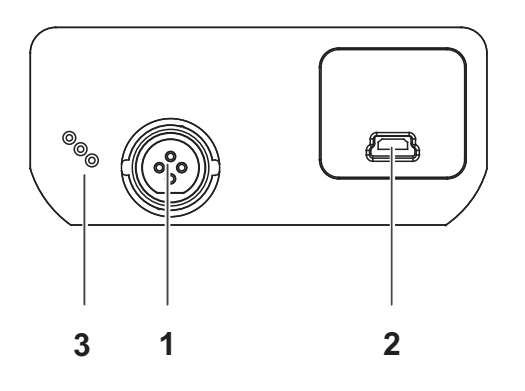

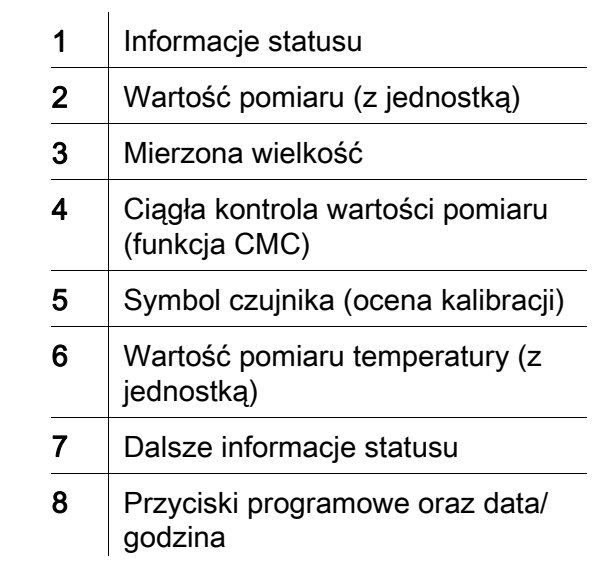

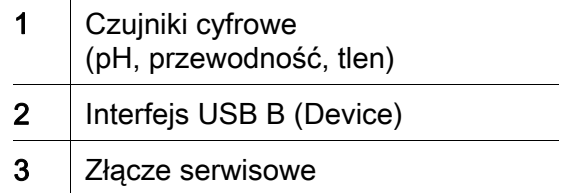

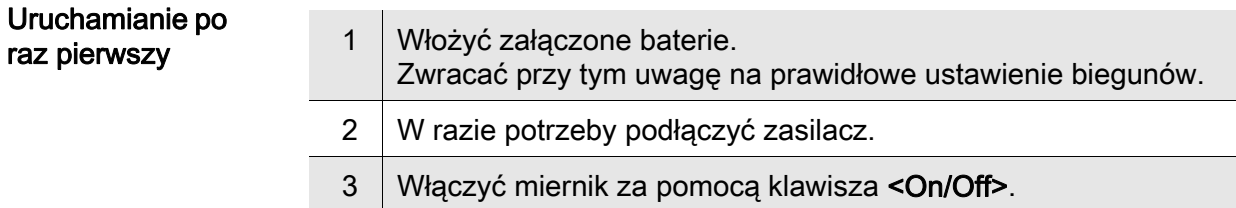

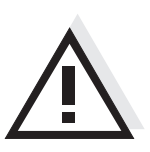

Uwaga Przestrzegać wskazówek bezpieczeństwa dot. stosowanych czujników. Instrukcje obsługi czujników można znaleźć na załączonym dysku CD oraz w Internecie pod adresem www.WTW.com.

<span id="page-33-0"></span>Visão geral Com o aparelho de medição Multi 3510 IDS, pode efectuar medições (pH, condutibilidade, oxigénio) de forma rápida e fiável. O aparelho de medição Multi 3510 IDS proporciona um conforto de utilização, fiabilidade e segurança de medição máximos.

Teclado As teclas encontram-se exemplificadas através de parênteses angulares <..>. O símbolo de tecla (por ex. <ENTER>) significa geralmente uma breve pressão na tecla (menos de 2 s). Uma pressão prolongada na tecla (aprox. 2 s) encontra-se exemplificada através de um traço de sublinhado depois do símbolo de tecla (por ex. <**ENTER** >).

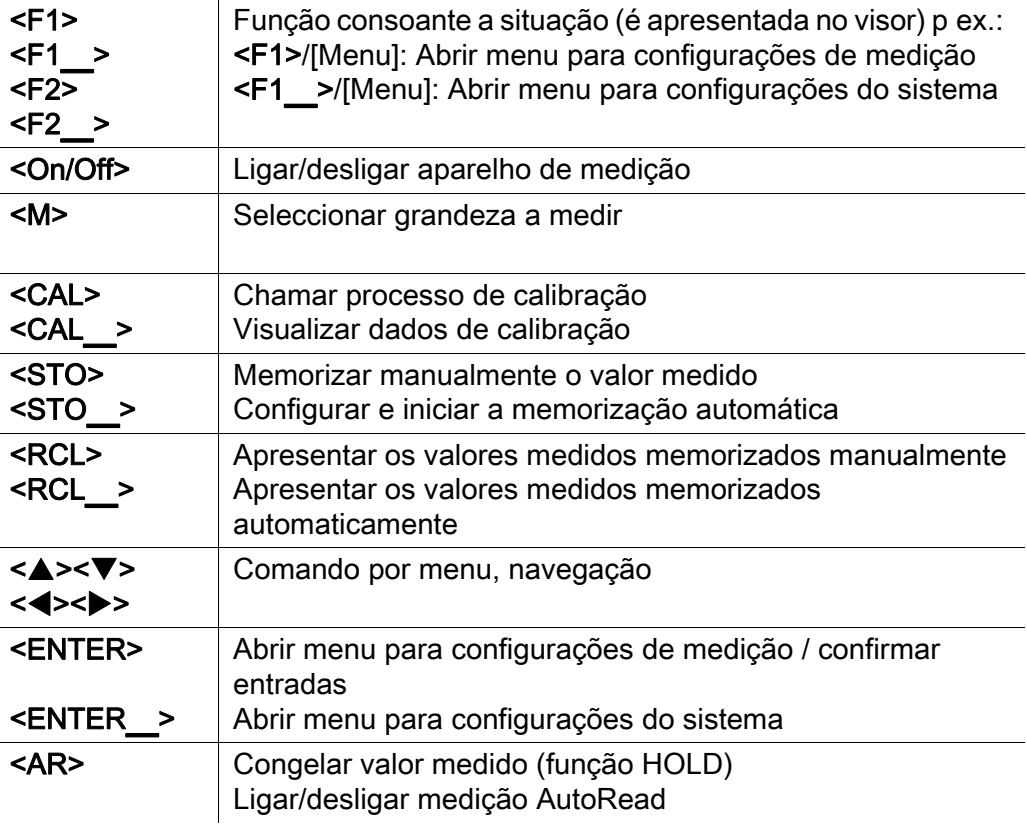

#### Visor (exemplo: medição pH)

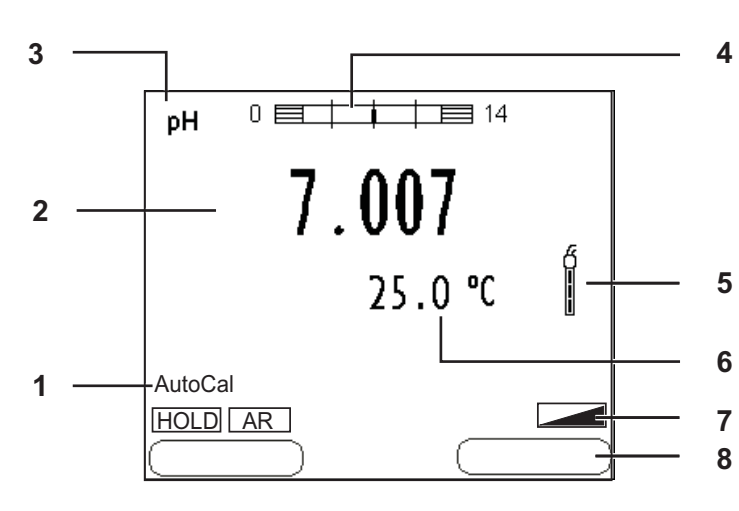

#### Painel de tomadas /ligações

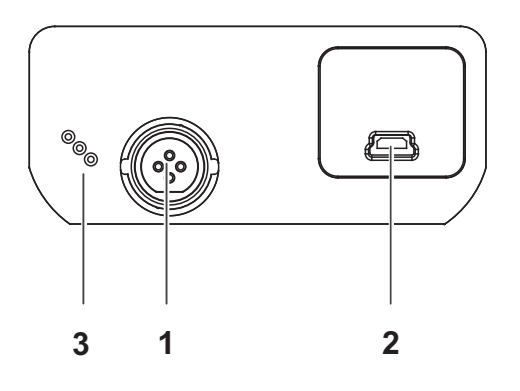

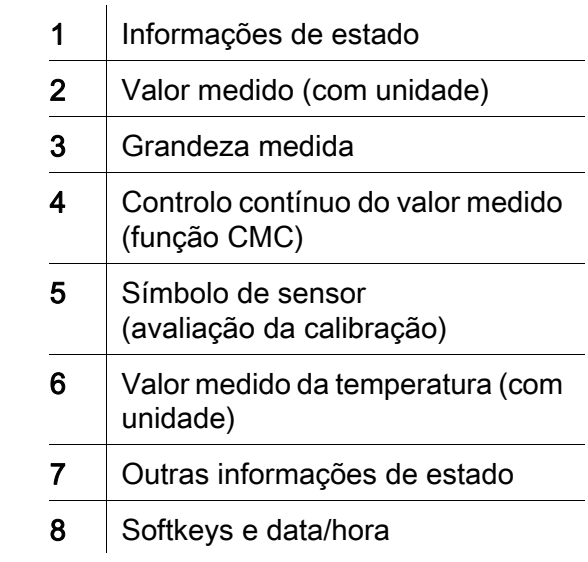

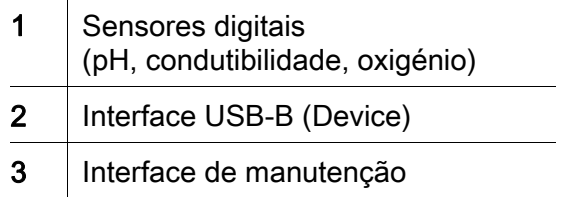

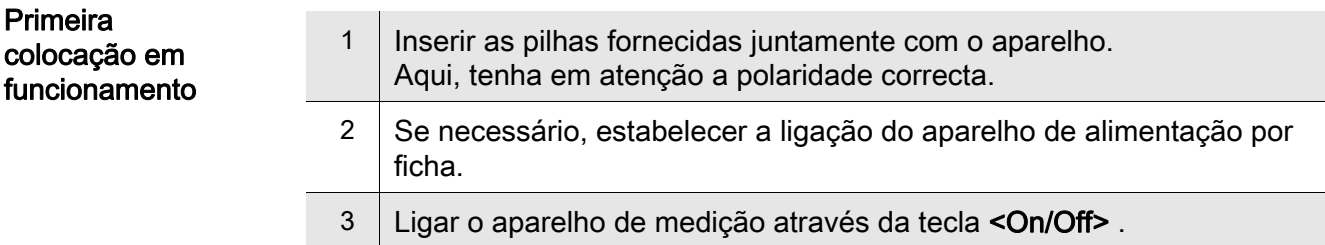

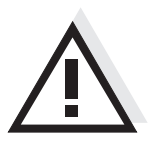

#### Atenção

Respeite as indicações de segurança relativas aos sensores utilizados. As instruções de utilização dos sensores encontram-se no CD fornecido juntamente ou na Internet em www.WTW.com.

<span id="page-35-0"></span>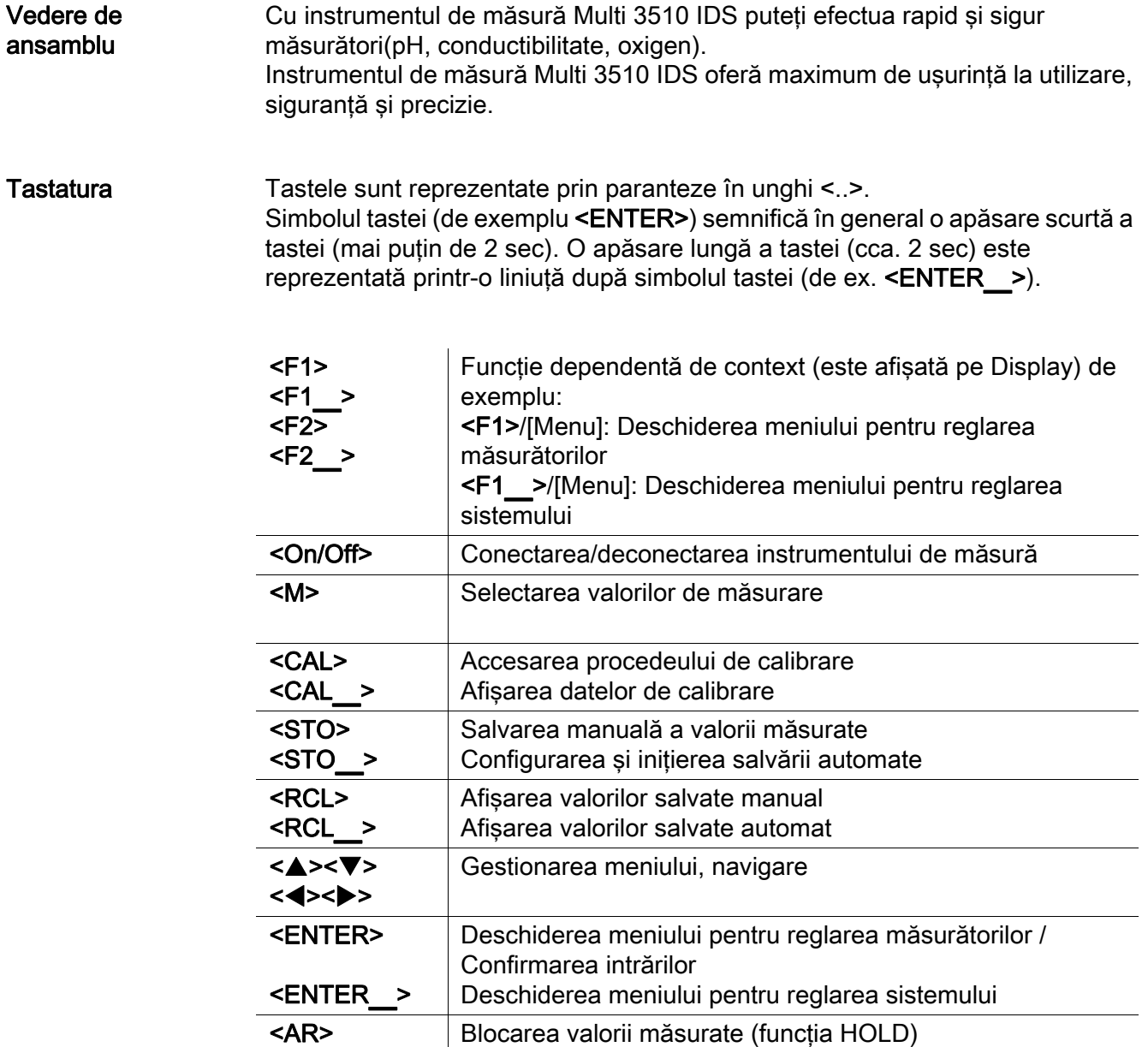

Activarea / dezactivarea măsurătorii AutoRead

#### Display (Exemplu: măsurare pH)

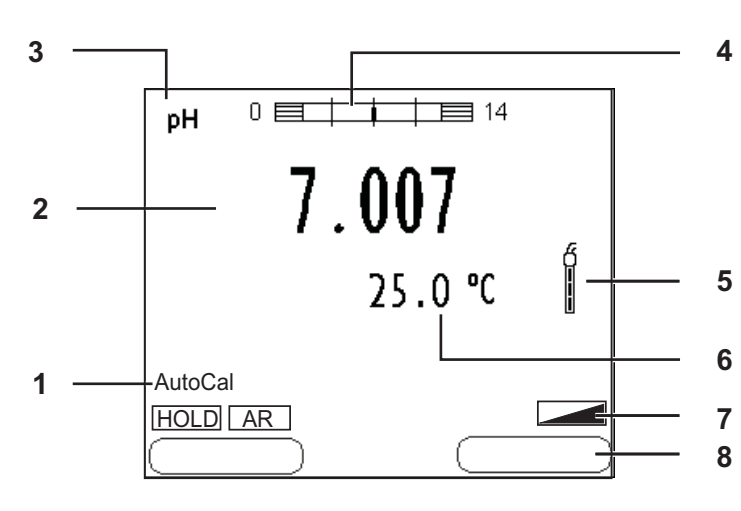

#### Zona fişelor /Conexiuni

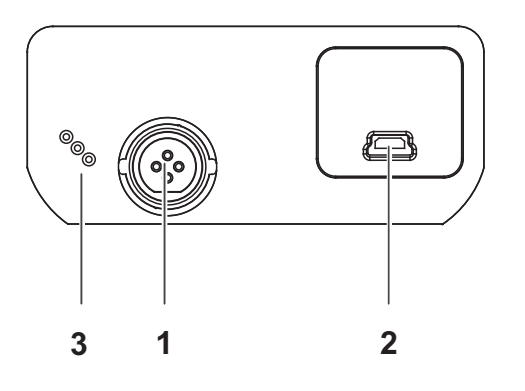

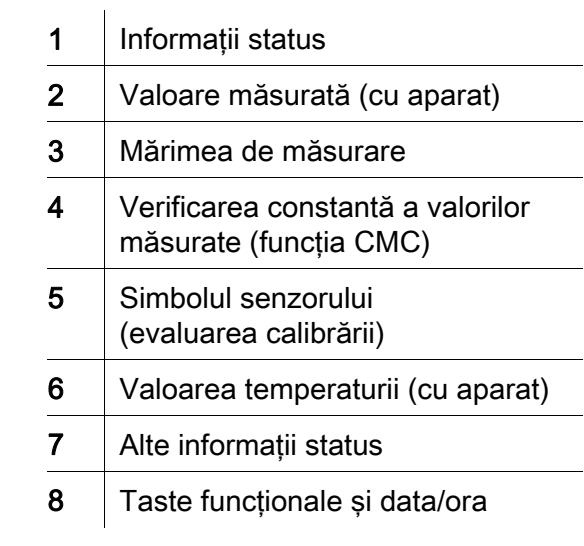

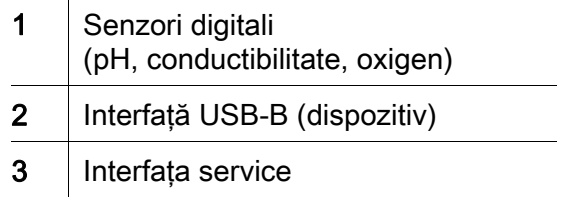

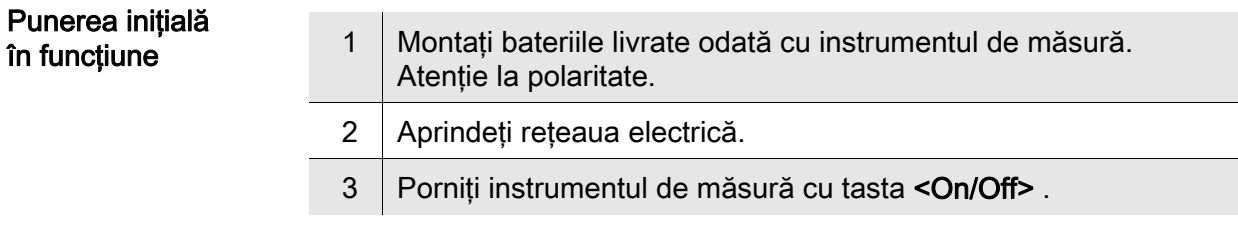

#### Atenţie

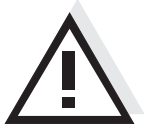

Respectaţi recomandările de siguranţă pentru senzorii utilizaţi. Instrucţiunile de utilizare a senzorilor sunt disponibile pe CD-ul livrat cu instrumentul de măsură sau pe Internet, la adresa www.WTW.com.

<span id="page-37-0"></span>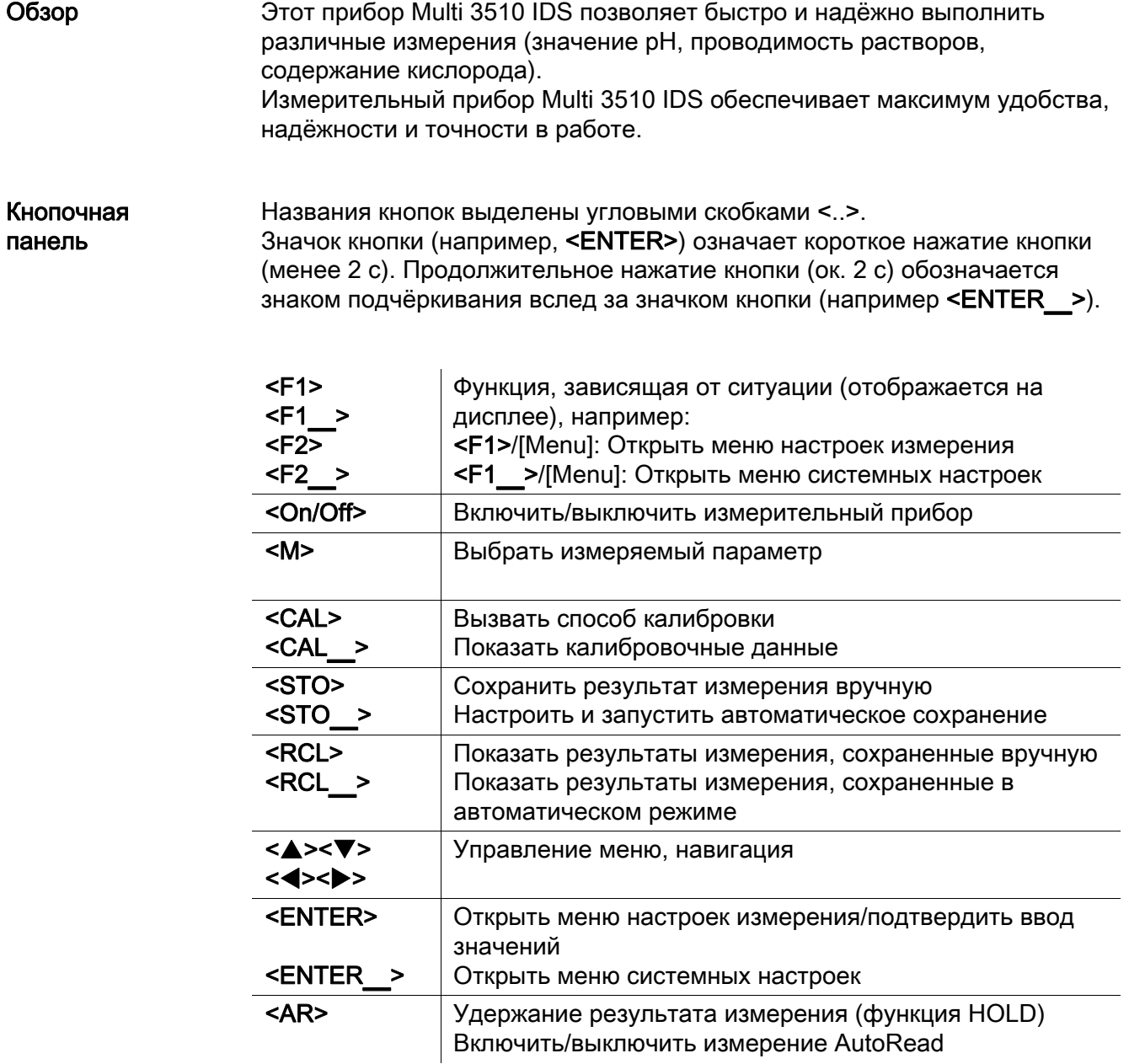

#### Дисплей (например: измерение pH)

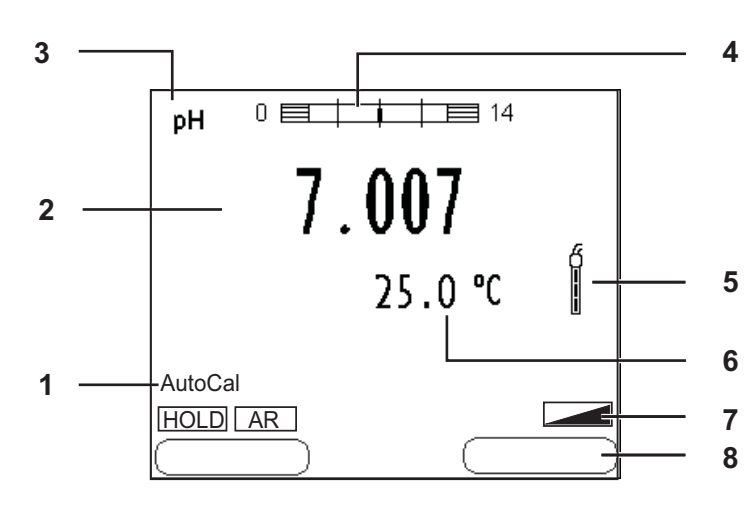

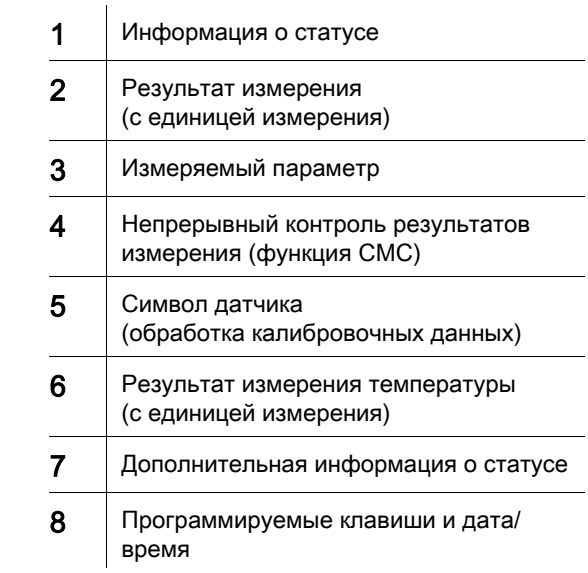

#### Гнёзда/разъёмы

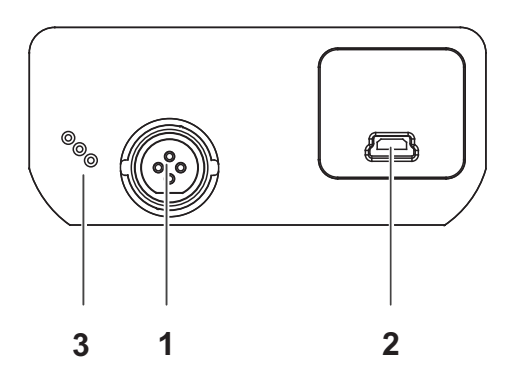

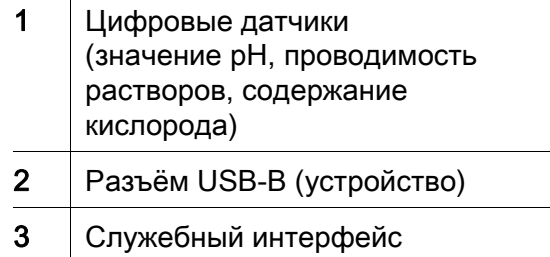

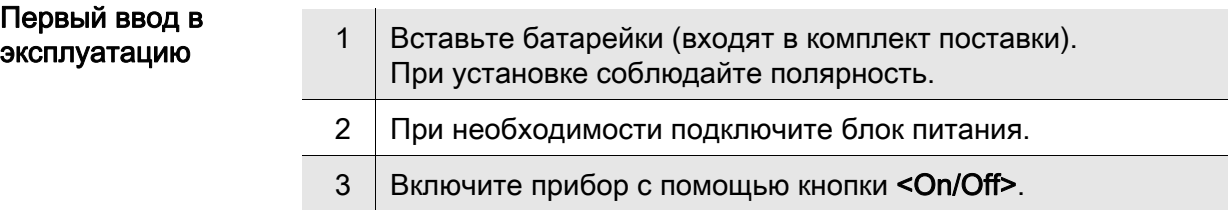

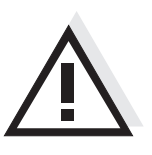

#### Осторожно

Соблюдайте указания по технике безопасности для используемых датчиков.

Руководства по эксплуатации датчиков см. на компакт-диске (входит в комплект поставки) и в интернете на www.WTW.com.

 $\overline{a}$ 

<span id="page-39-0"></span>Prehľad Meračom Multi 3510 IDS môžete rýchlo a spoľahlivo merať (pH, vodivosť, rozpustený kyslík). Merač Multi 3510 IDS ponúka v maximálnej miere komfort obsluhy a ovládania, spoľahlivosť a bezpečnosť merania.

Tlačidlá Tlačidlá sú označené špicatými zátvorkami <..>. Tlačidlový symbol (napr. <ENTER>) všeobecne znamená krátke stlačenie tlačidla (kratšie než 2 s). Dlhé stlačenie tlačidla (cca 2 s) je znázornené čiarkou za symbolom tlačidla (napr. <ENTER\_>).

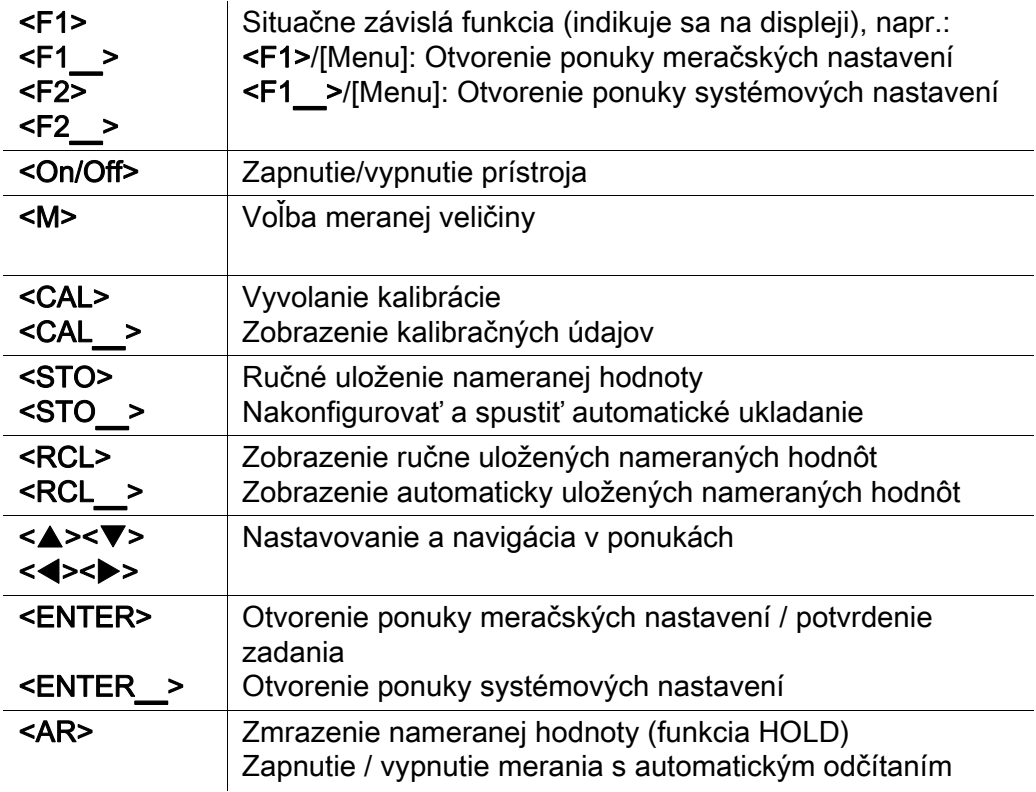

#### Displej (príklad: meranie pH)

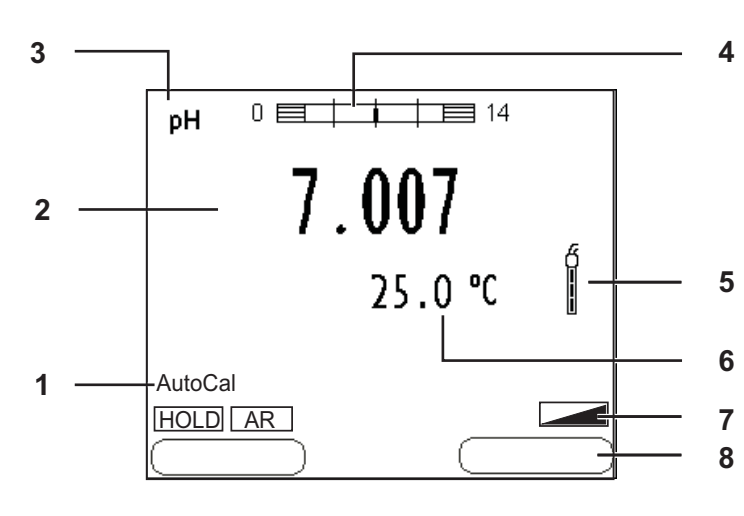

#### Zásuvky / prípojky

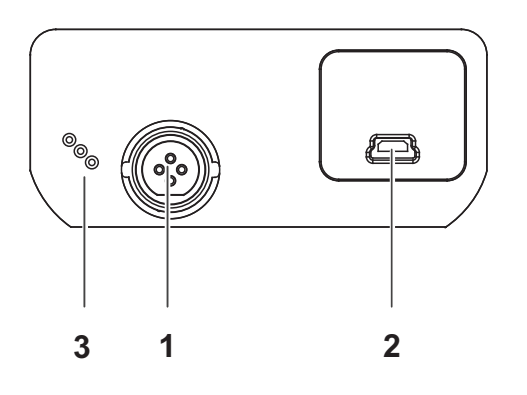

Pozor

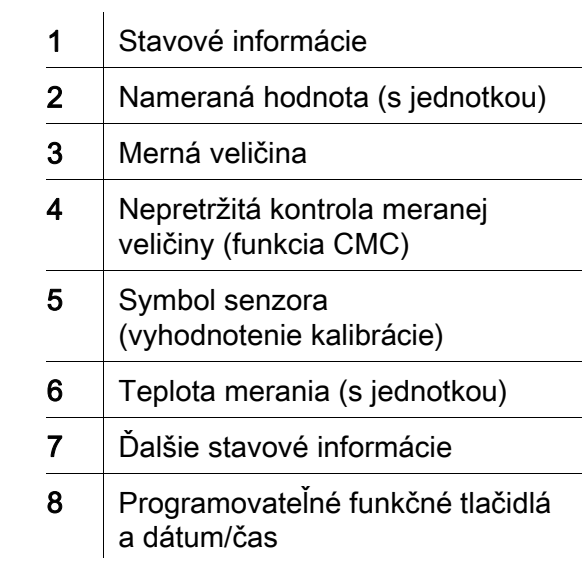

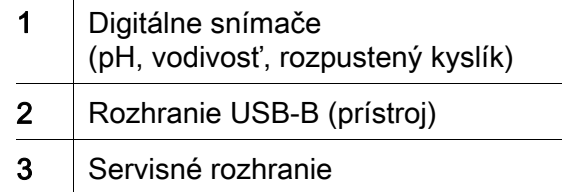

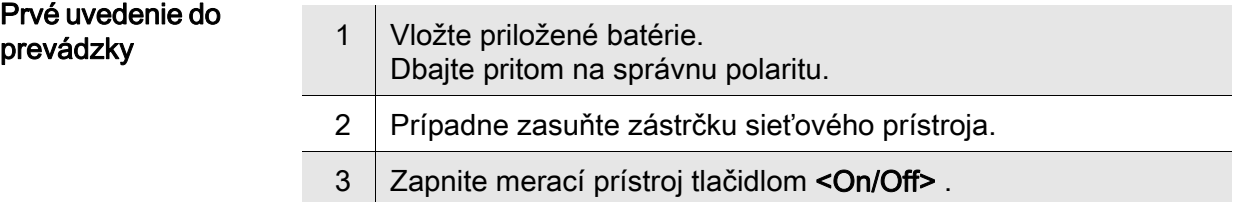

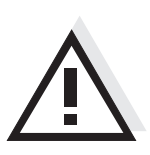

#### Dodržiavajte bezpečnostné pokyny pre použité senzory. Návody na obsluhu senzorov nájdete na priloženom CD a na internete na adrese www.WTW.com.

<span id="page-41-0"></span>Översikt Med mätinstrumentet Multi 3510 IDS kan du utföra mätningar (av pH, konduktans, syre) snabbt och tillförlitligt. Mätinstrumentet Multi 3510 IDS ger maximal manöverkomfort, tillförlitlighet och mätsäkerhet.

Tangentbord Knapparna åskådliggörs med spetsiga parenteser <..>. Knappsymbolen (t.ex. <ENTER>) innebär generellt en kort knapptryckning (under 2 s). En lång knapptryckning (ca. 2 s) visas genom ett streck efter knappsymbolen (t.ex. <ENTER\_>).

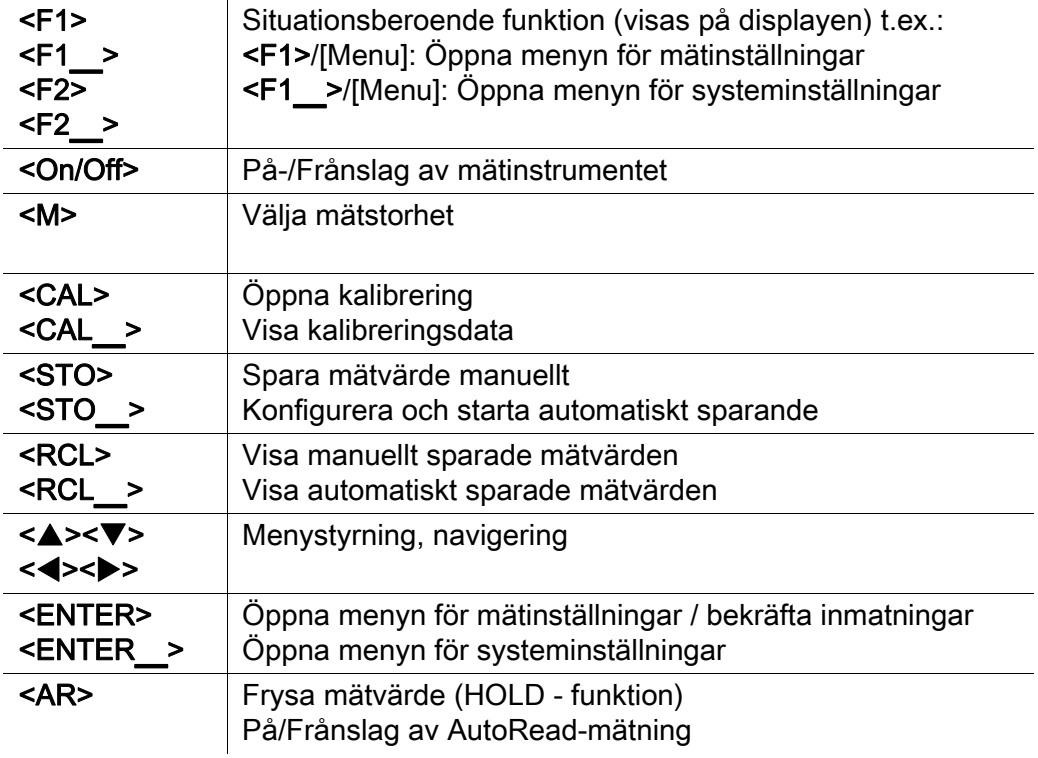

#### Display (exempel: pH-mätning)

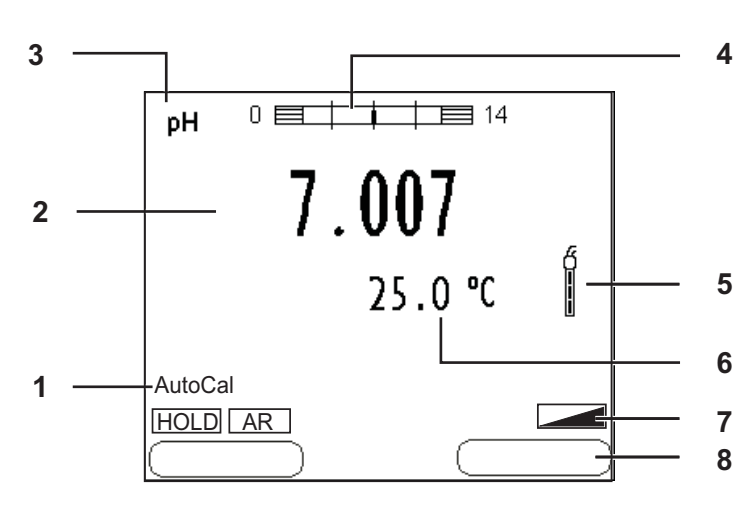

#### Portområde/anslutningar

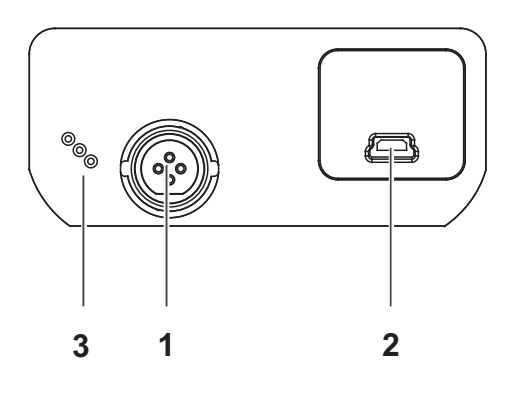

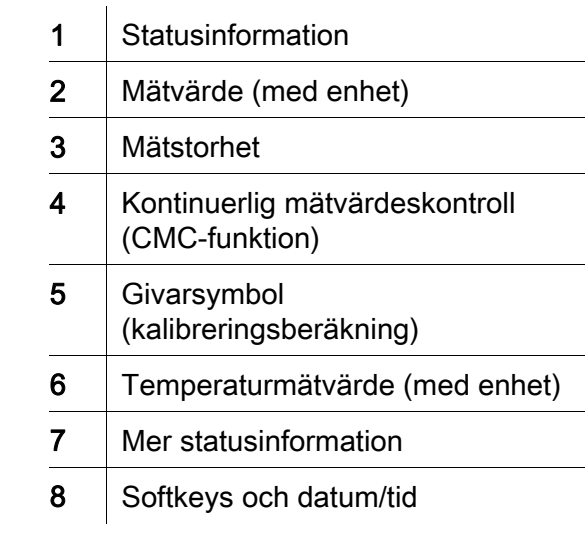

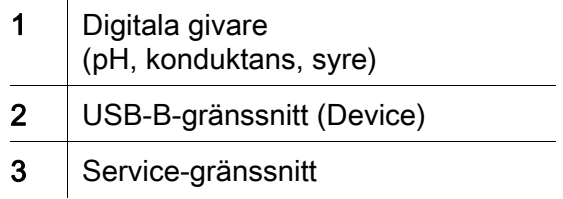

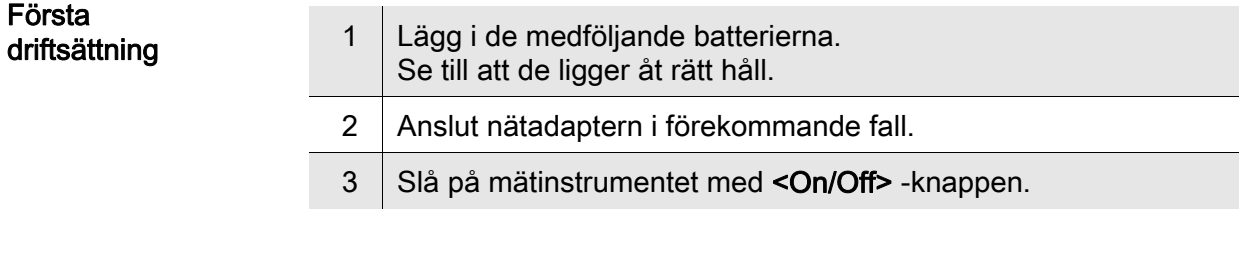

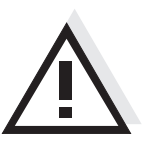

#### Försiktigt

Följ noga säkerhetsanvisningarna för givarna du ska använda. Bruksanvisningarna för givarna finns på medföljande CD och på Internet under www.WTW.com.

Första

<span id="page-43-0"></span>Genel bakış Multi 3510 IDS ölçüm cihazı ile hızlı ve güvenilir ölçümler (pH, iletkenlik, oksijen) yapabilirsiniz. Ölçüm cihazı Multi 3510 IDS maksimum kullanım konforu, güvenilirlik ve ölçüm hassasiyeti sunar. Tuş alanı Tuşlar uçlarından görünür şekilde <..> kenetlenir. Tuş sembolü (örn. <ENTER>), genel olarak tuşa kısa bir şekilde basma anlamındadır (2 saniyeden az). Tuşa uzun basma (yaklaşık 2 saniye) tuş sembolünün altında bir çizgi (örn. <**ENTER** >) ile gösterilir.  $<$ F1 $>$ <F1\_>  $<sub>F2</sub>$ </sub>  $<$ F2 $>$ Duruma bağlı fonksiyon (ekranda gösterilir) örn.: <F1>/[Menu]: Ölçüm ayarları için menünün açılması <F1\_>/[Menu]: Sistem ayarları için menünün açılması <On/Off> Ölçüm cihazının açılması/kapatılması <M> Ölçülen değişkenin seçilmesi <CAL>  $<$ CAL  $>$ Kalibrasyon yönteminin çağrılması Kalibrasyon verilerinin gösterilmesi <STO> <STO\_> Ölçüm değerinin manüel olarak kaydedilmesi Otomatik kaydın konfigüre edilmesi ve başlatılması <RCL>  $<$ RCL $>$ Manüel kaydedilen ölçüm değerlerinin görüntülenmesi Otomatik kaydedilen ölçüm değerlerinin görüntülenmesi <**A><V>** <<**b>><** Menü kontrolü, navigasyon <ENTER> <ENTER\_> Ölçüm ayarları için menünün açılması / girişlerin onaylanması Sistem ayarları için menünün açılması

<AR> Ölçüm değerinin dondurulması (HOLD - fonksiyonu)

AutoRead ölçümünün açılması/kapatılması

#### Ekran(Örnek: pH-ölçümü)

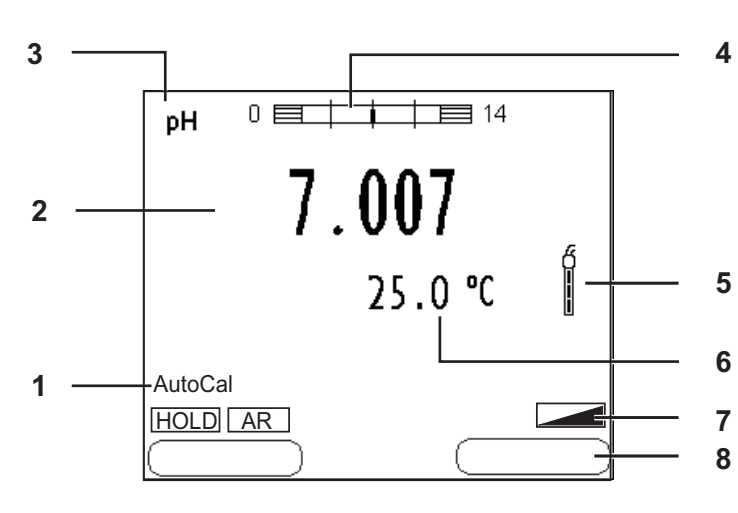

#### Jak sahası /bağlantıları

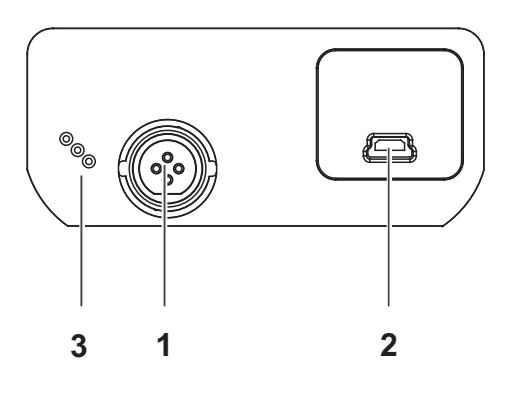

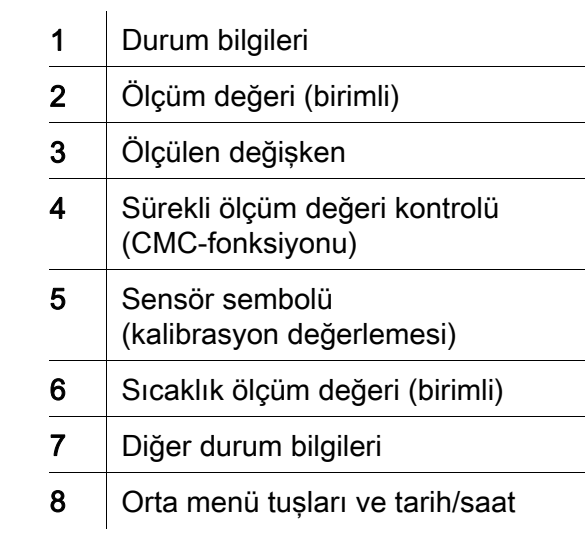

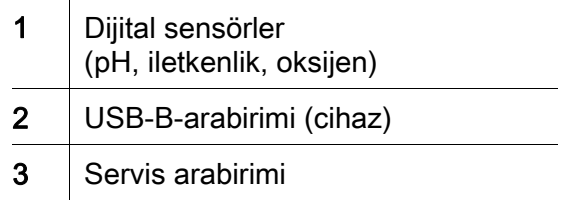

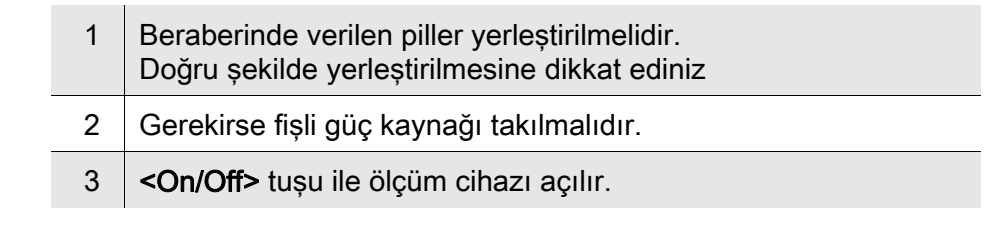

## Dikkat

Kullanılan sensörler için güvenlik uyarılarını dikkate alınız. Sensörlere ilişkin kullanım kılavuzlarını beraberinde verilen CD'de veya internette bulabilirsiniz: www.WTW.com adresinde bulabilirsiniz.

İlk kullanım

概况 使用测量仪 Multi 3510 IDS 您可以快速、可靠地进行测量 (pH 值、电导率、氧 气 )。

<span id="page-45-0"></span>测量仪 Multi 3510 IDS 具有高度的操作舒适性、可靠性和测量安全性。

按键区 **按键通过尖括号 <..> 表示。** 

按键符号 ( 例如 <ENTER>) 一般表示短时间按下按键 ( 少于 2 秒 )。较长时间按 下按键 ( 约 2 秒 ) 通过按键符号后的下划线 ( 例如 <ENTER**\_**>) 表示。

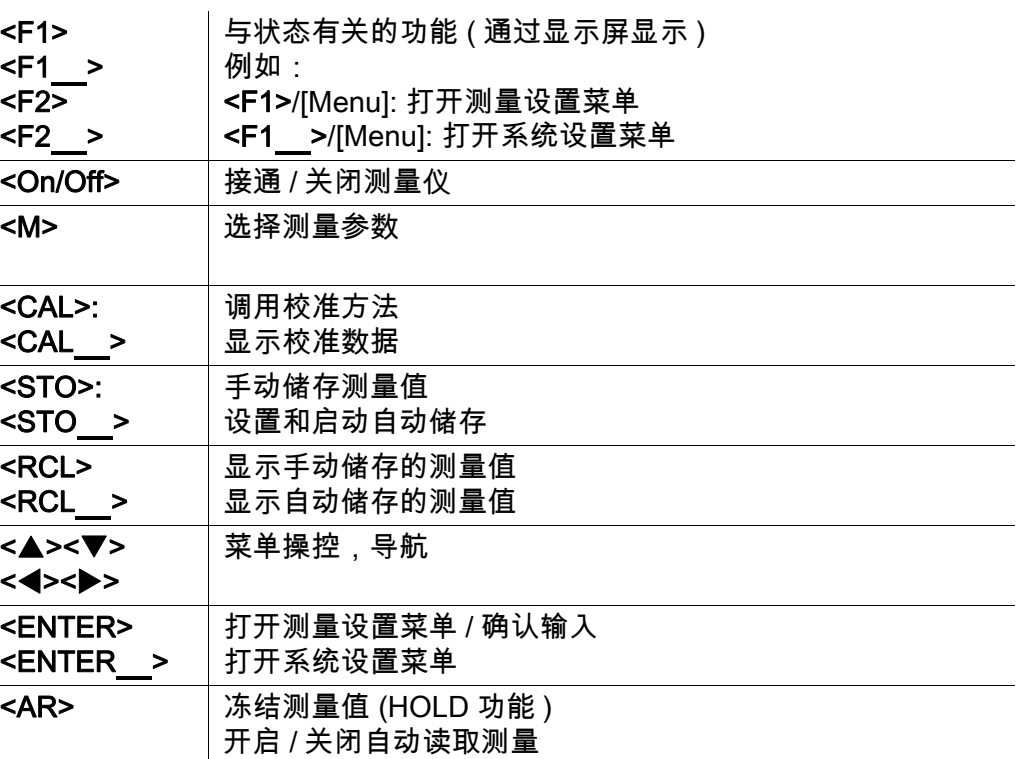

#### 显示屏 (例如: pH 值测量)

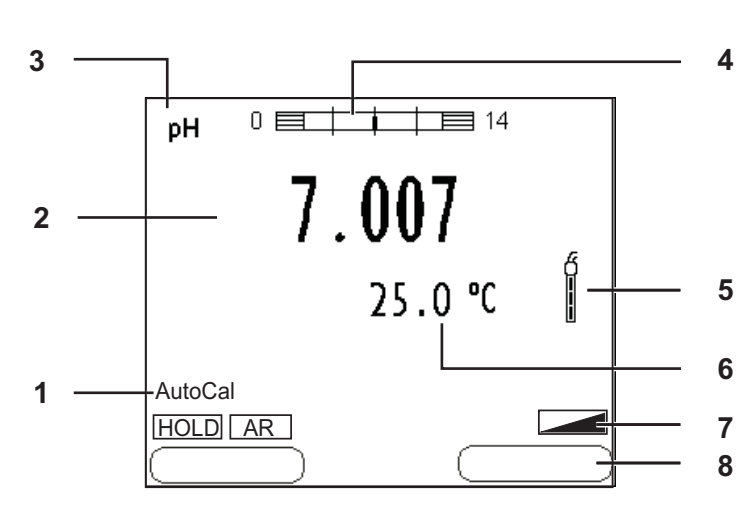

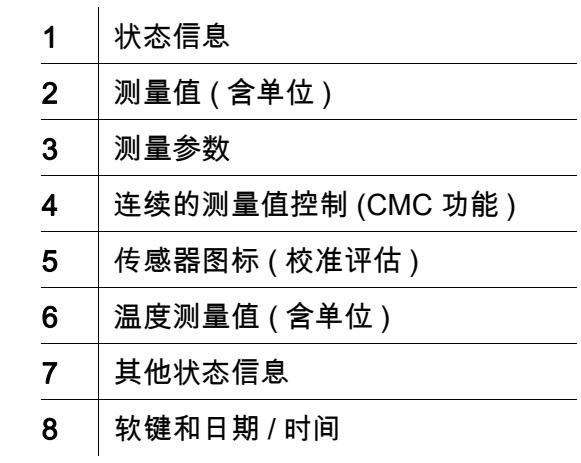

插口区 / 接口

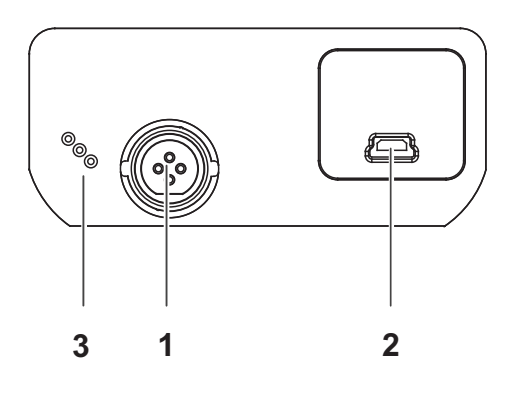

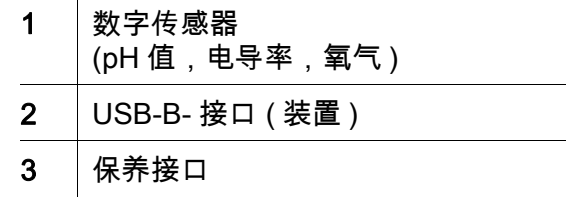

#### 首次使用

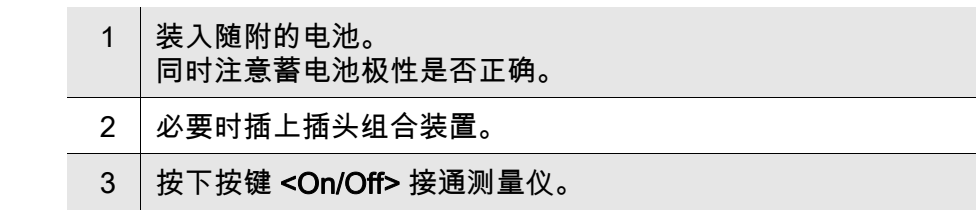

小心

#### 注意所用传感器的安全提示。

传感器操作说明可以在随附的 CD 光盘中和互联网地址 www.WTW.com 下 找到。

## Xylem |ˈzīləm|

1) The tissue in plants that brings water upward from the roots; 2) a leading global water technology company.

We're a global team unified in a common purpose: creating advanced technology solutions to the world's water challenges. Developing new technologies that will improve the way water is used, conserved, and reused in the future is central to our work. Our products and services move, treat, analyze, monitor and return water to the environment, in public utility, industrial, residential and commercial building services settings. Xylem also provides a leading portfolio of smart metering, network technologies and advanced analytics solutions for water, electric and gas utilities. In more than 150 countries, we have strong, long-standing relationships with customers who know us for our powerful combination of leading product brands and applications expertise with a strong focus on developing comprehensive, sustainable solutions.

**For more information on how Xylem can help you, go to www.xylem.com.**

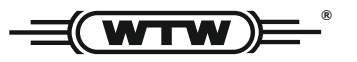

Xylem Analytics Germany Sales GmbH & Co. KG WTW Am Achalaich 11 82362 Weilheim Germany **Service and Returns:**

Tel.: Fax: E-Mail Internet: www.xylemanalytics.com +49 881 183-325 +49 881 183-414 wtw.rma@xylem.com

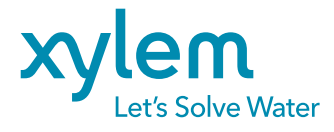

Xylem Analytics Germany GmbH Am Achalaich 11 82362 Weilheim Germany

 $\epsilon$ **UK**